# JPo W.Pac

OF ELEA

#### Nassau County | New York

VAU COUN

#### Poll Pad VOTER Processing

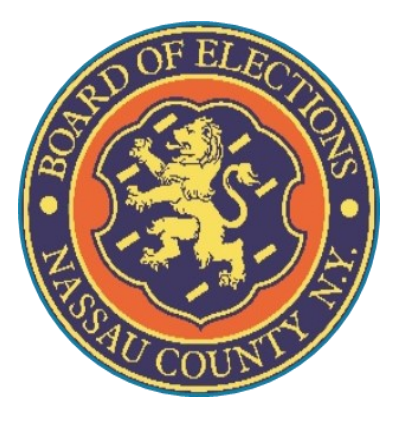

## **Process 1**

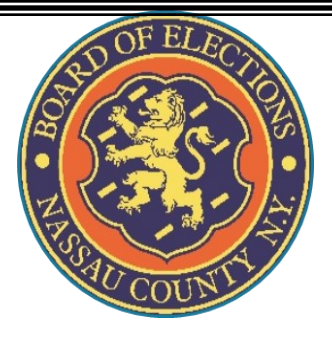

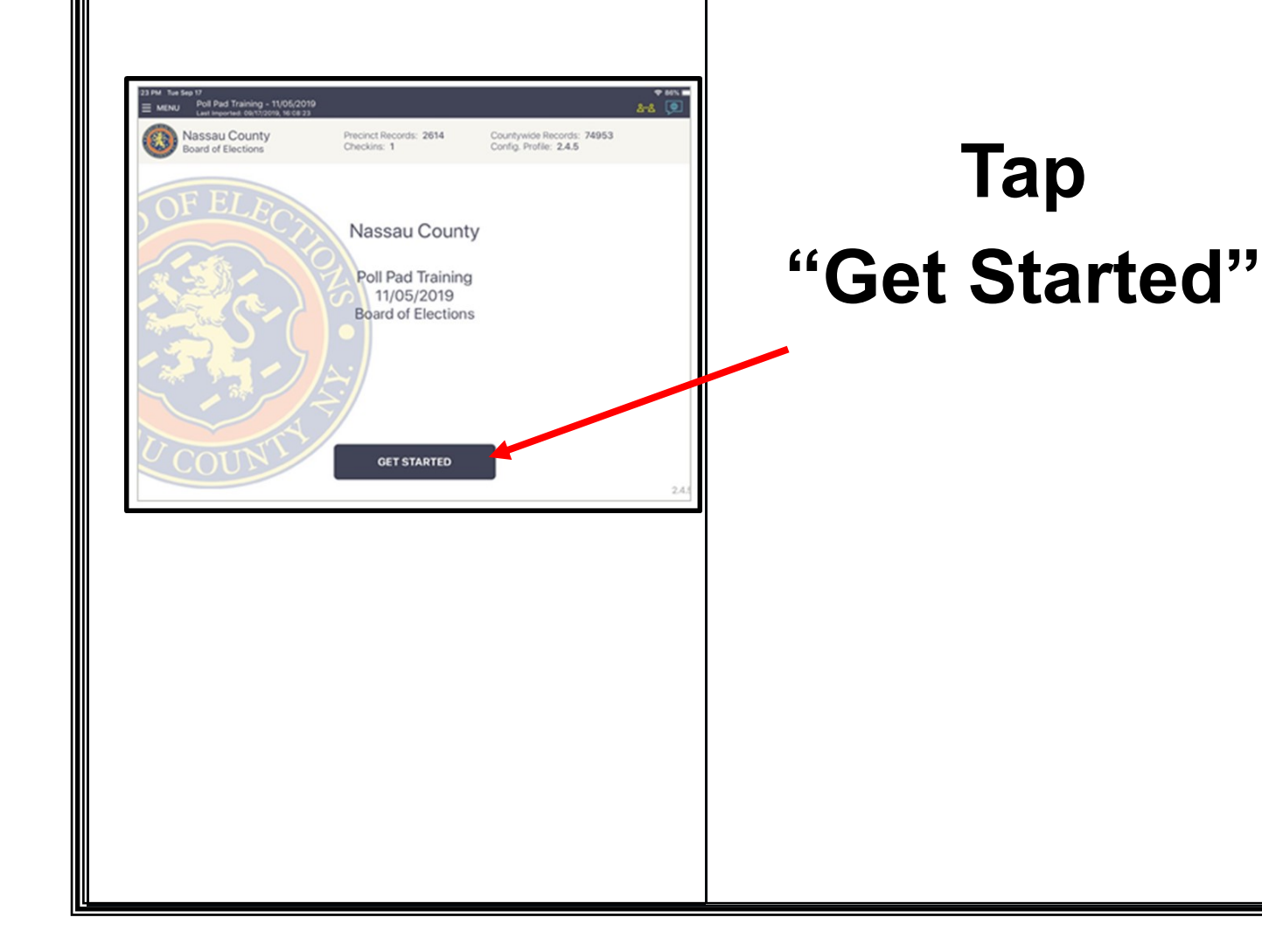

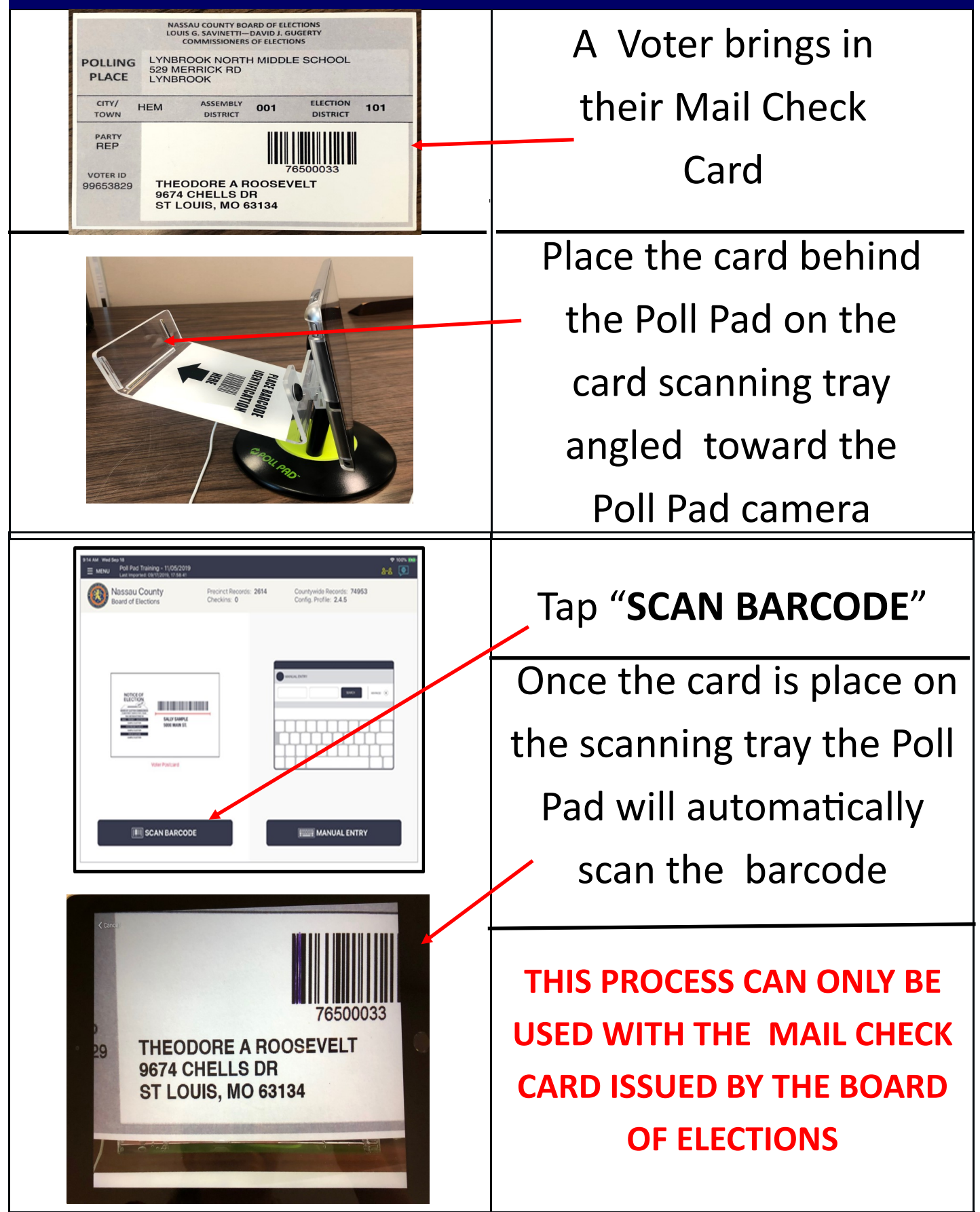

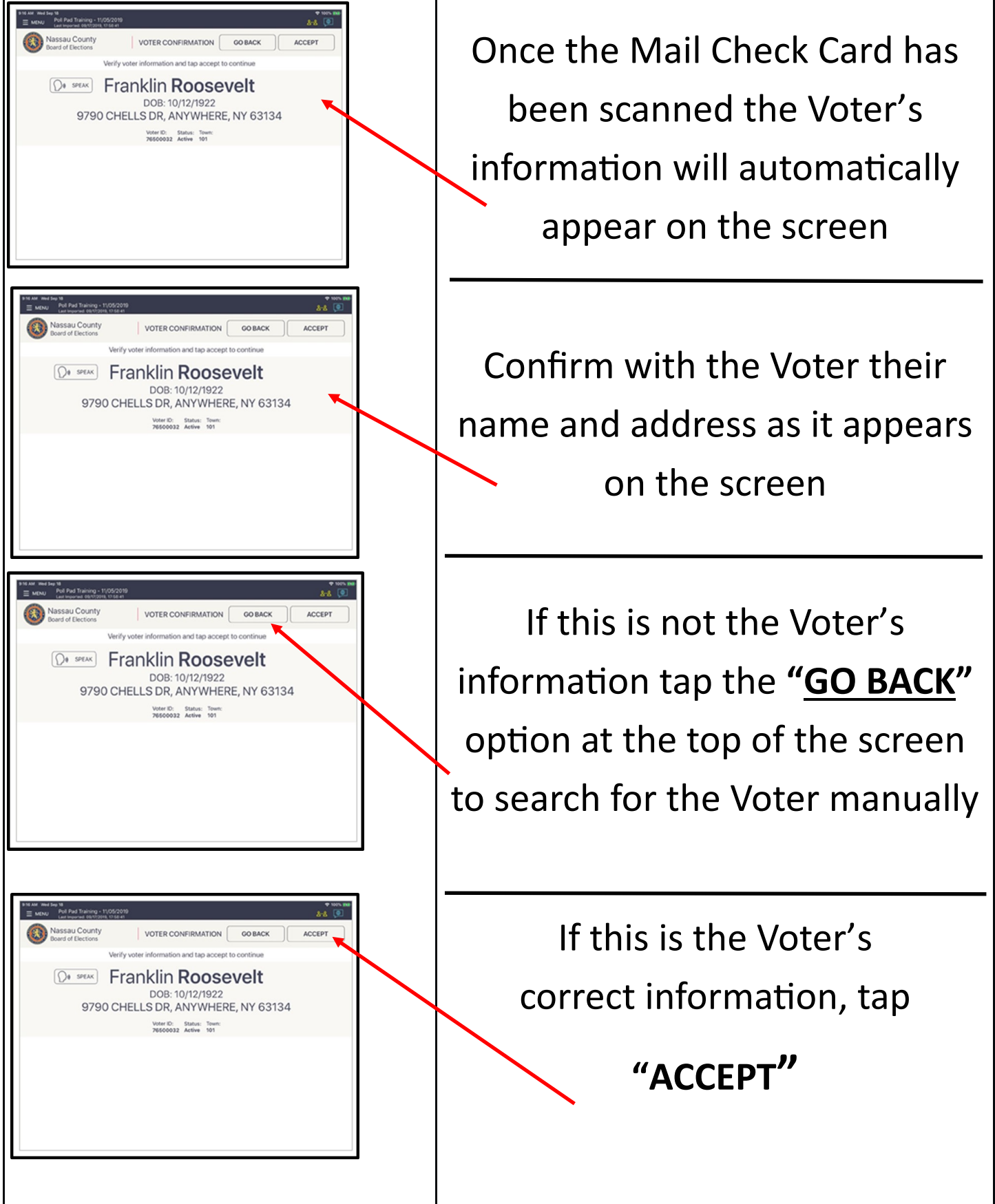

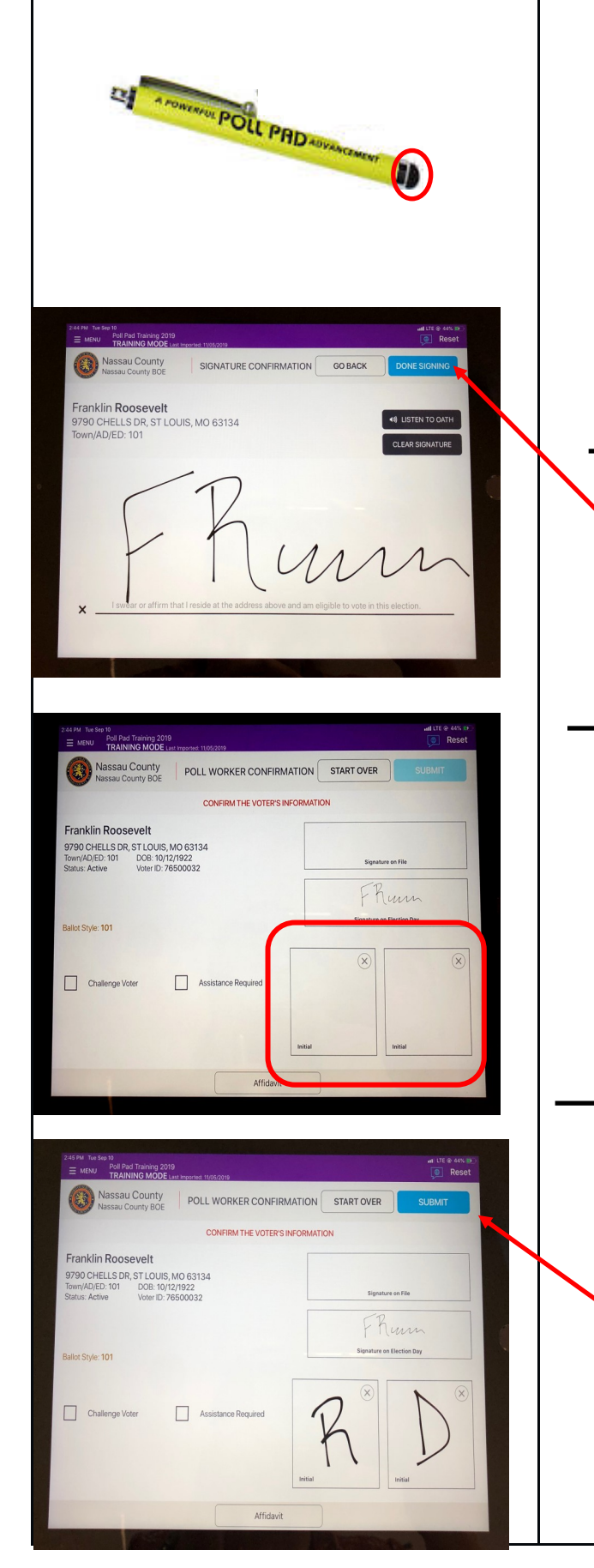

Give the stylus to the Voter, making sure they use the soft end of the stylus, then turn the Poll Pad to allow them to sign on the signature line

Once the Voter has signed, turn the screen back and select "**DONE SIGNING**"

Both a Republican and Democratic Inspector MUST initial in the boxes provided

Tap "**SUBMIT**" to finish

processing the Voter

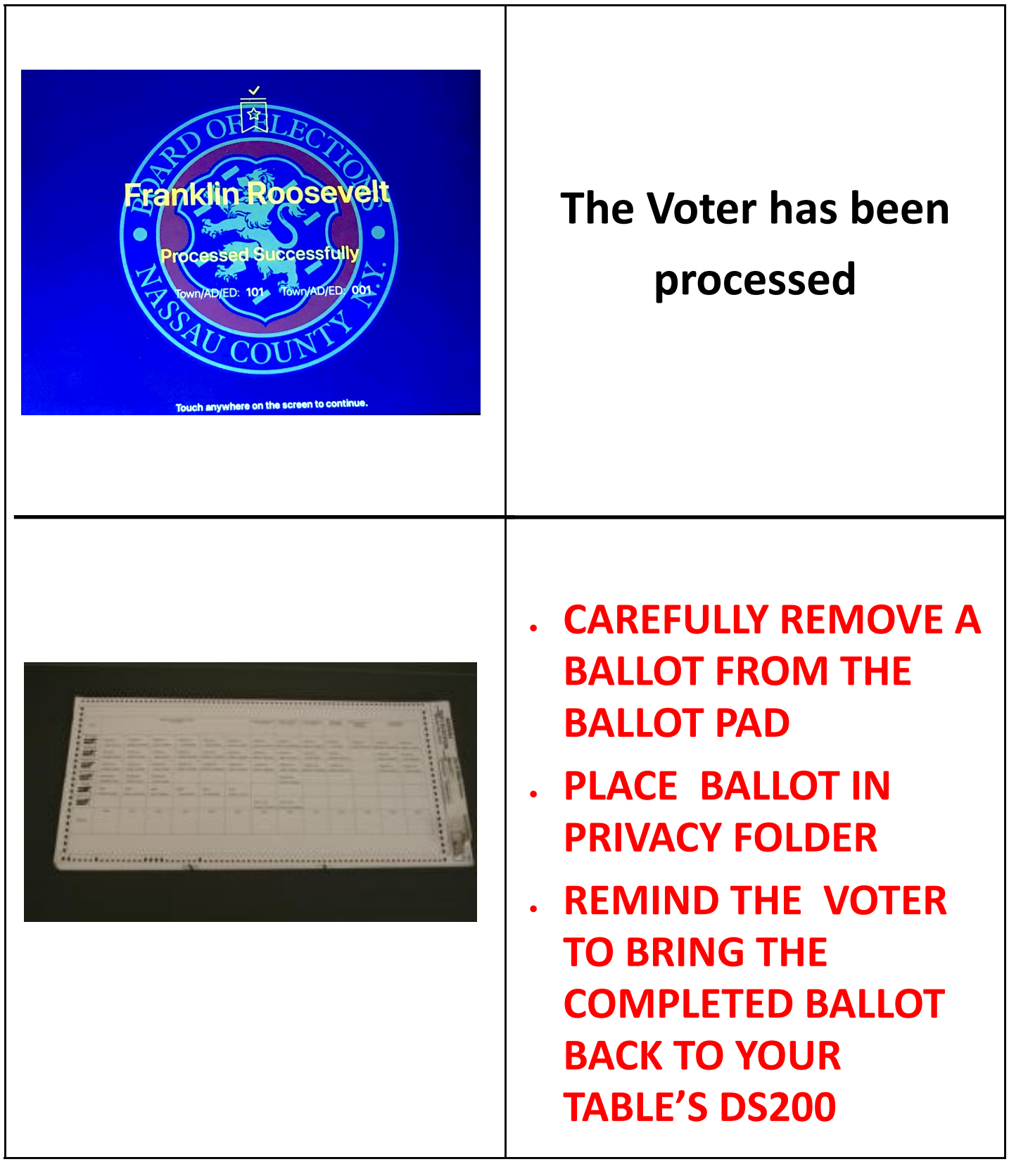

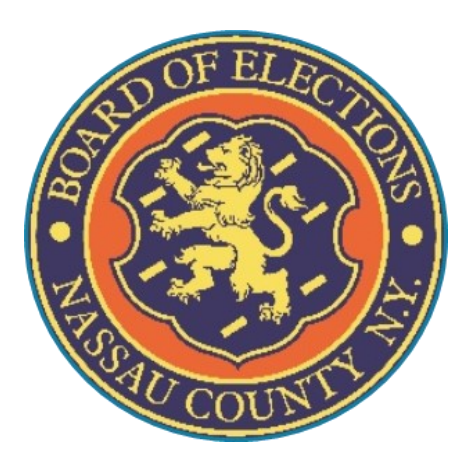

## **Process 2**

## **Simple Manual Check-In**

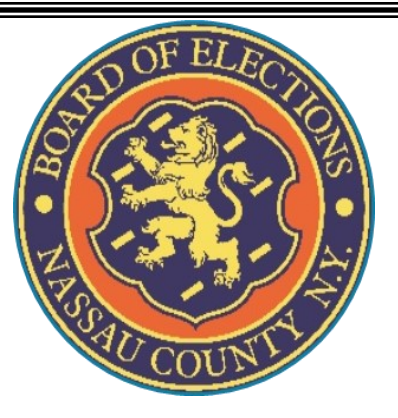

#### **A Voter comes to your table and gives you their name:**

**LAST NAME: Roosevelt** 

**FIRST NAME: Franklin** 

ADDRESS: 9790 Chells Dr.

DOB: 10/12/1922

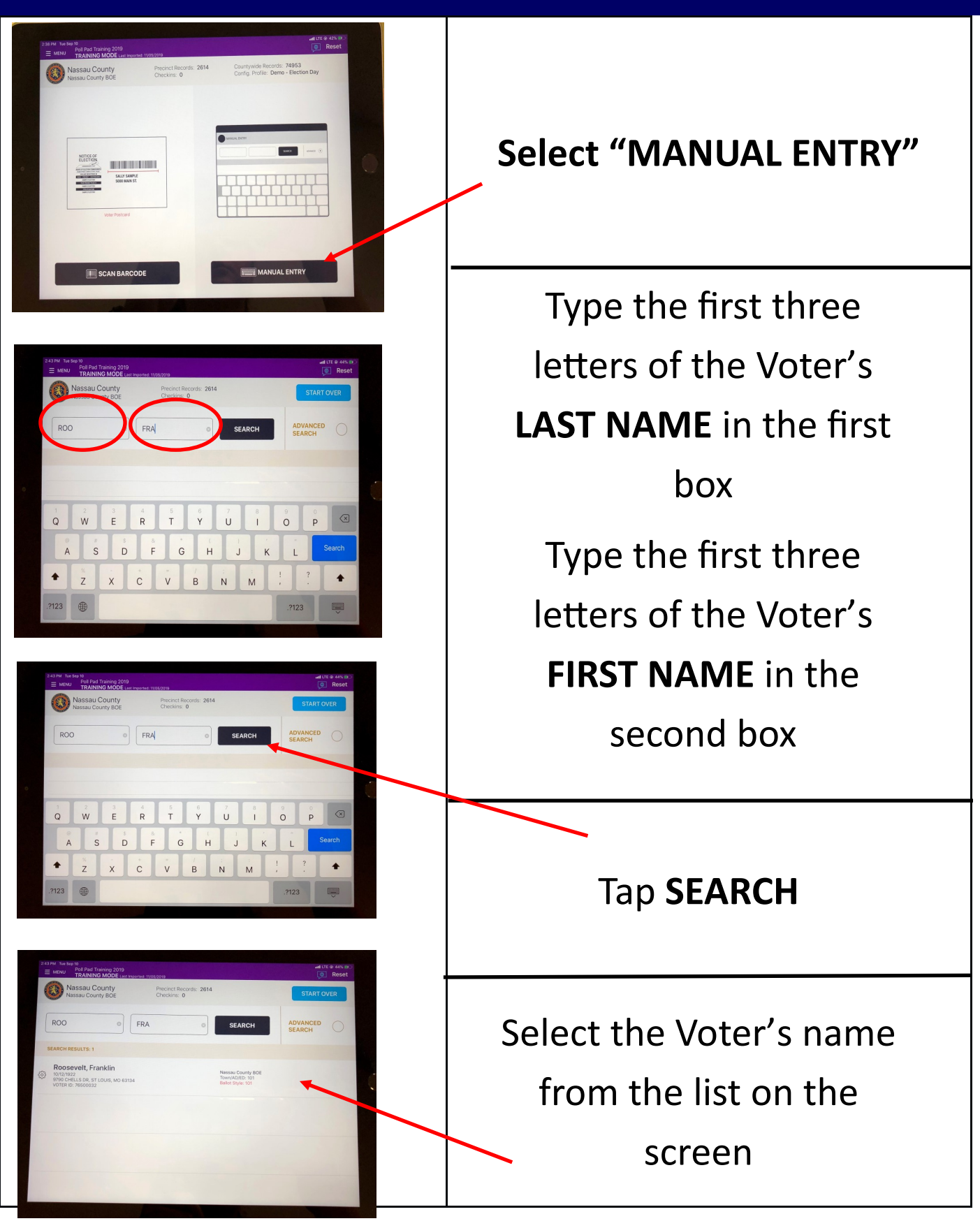

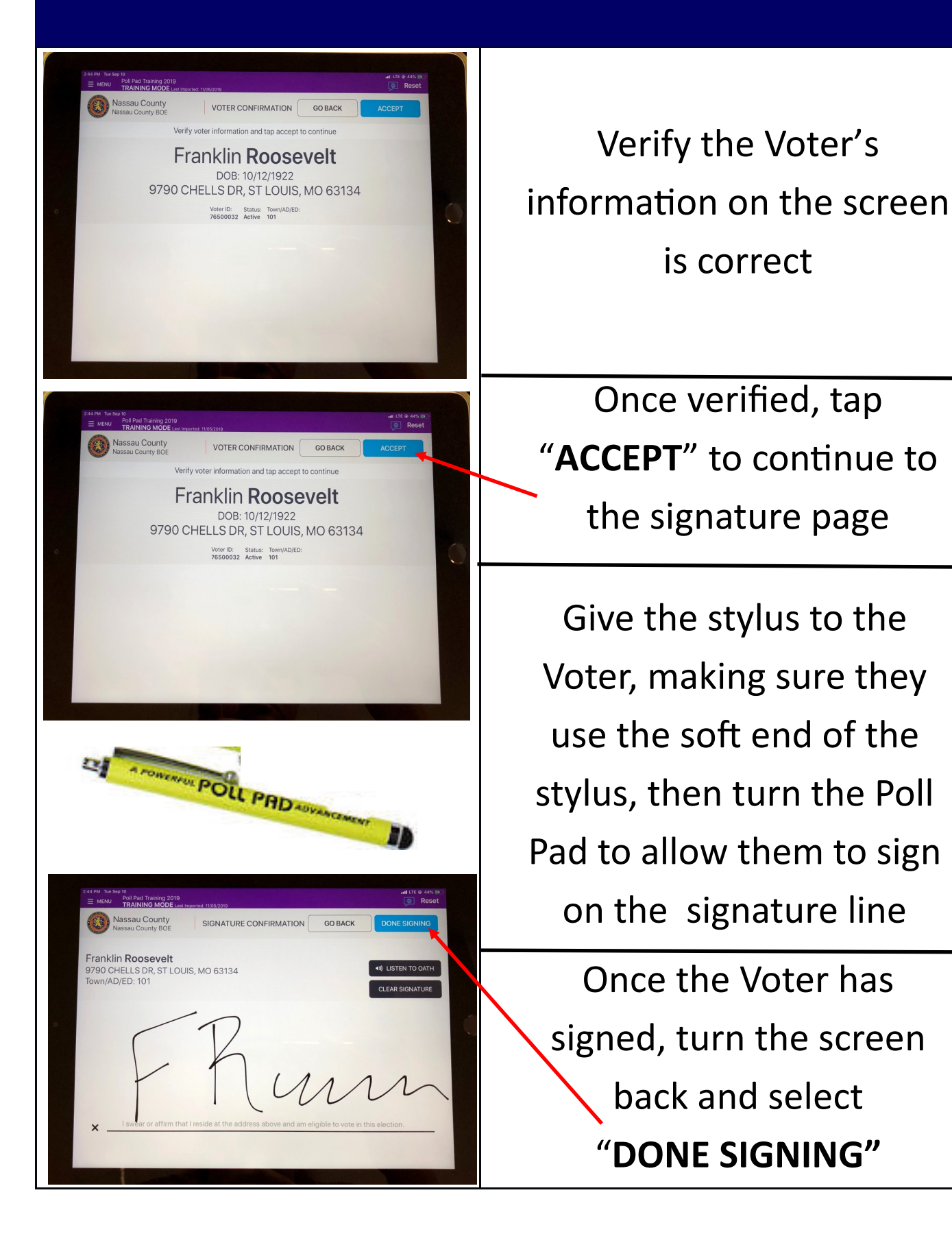

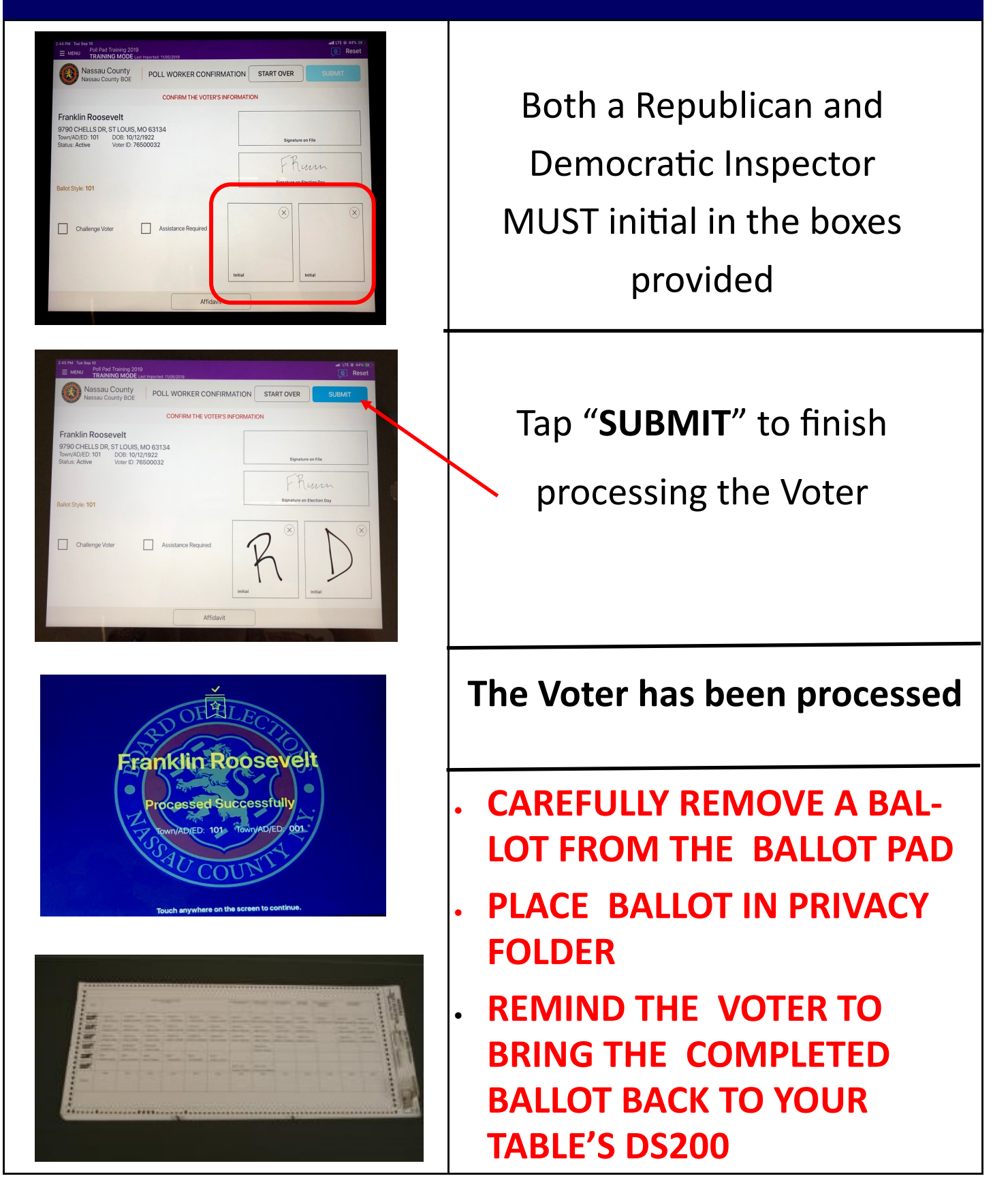

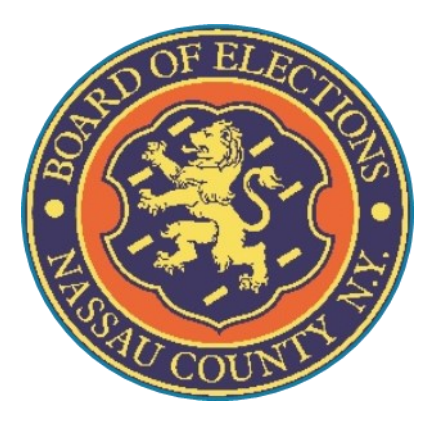

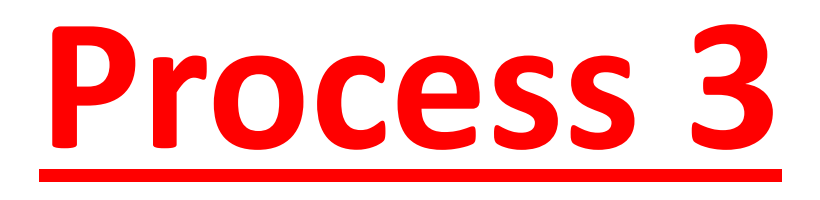

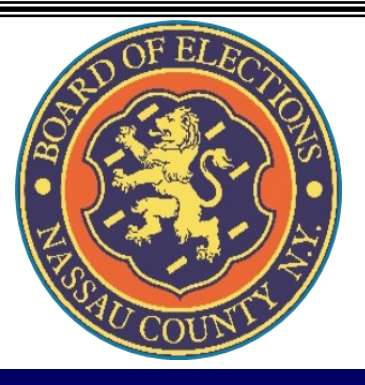

#### **A Voter comes to your table, gives you their name:**

**LAST NAME: Washington** 

**FIRST NAME: George** 

ADDRESS: 9748 Chells Dr.

DOB: 12/31/1969

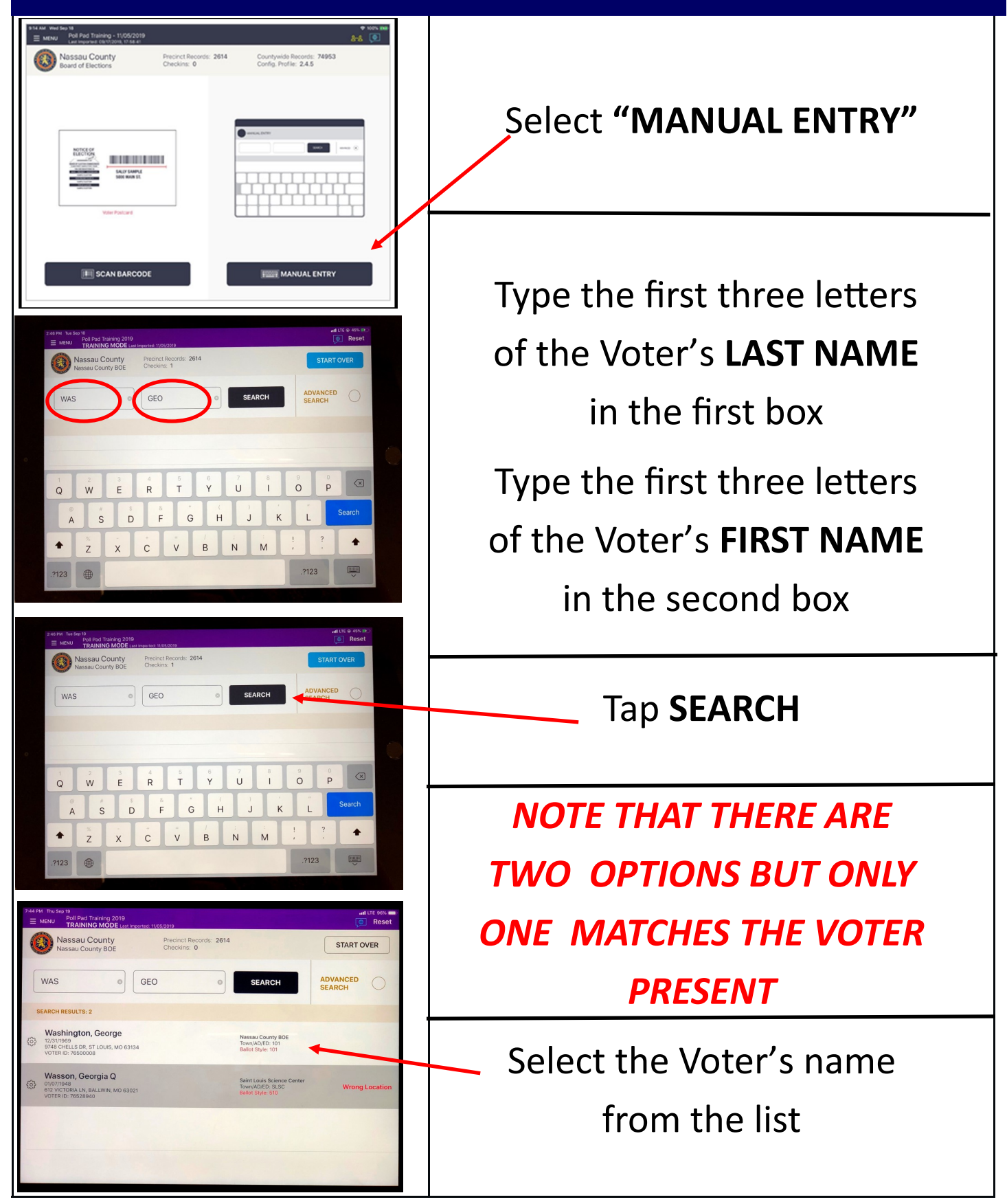

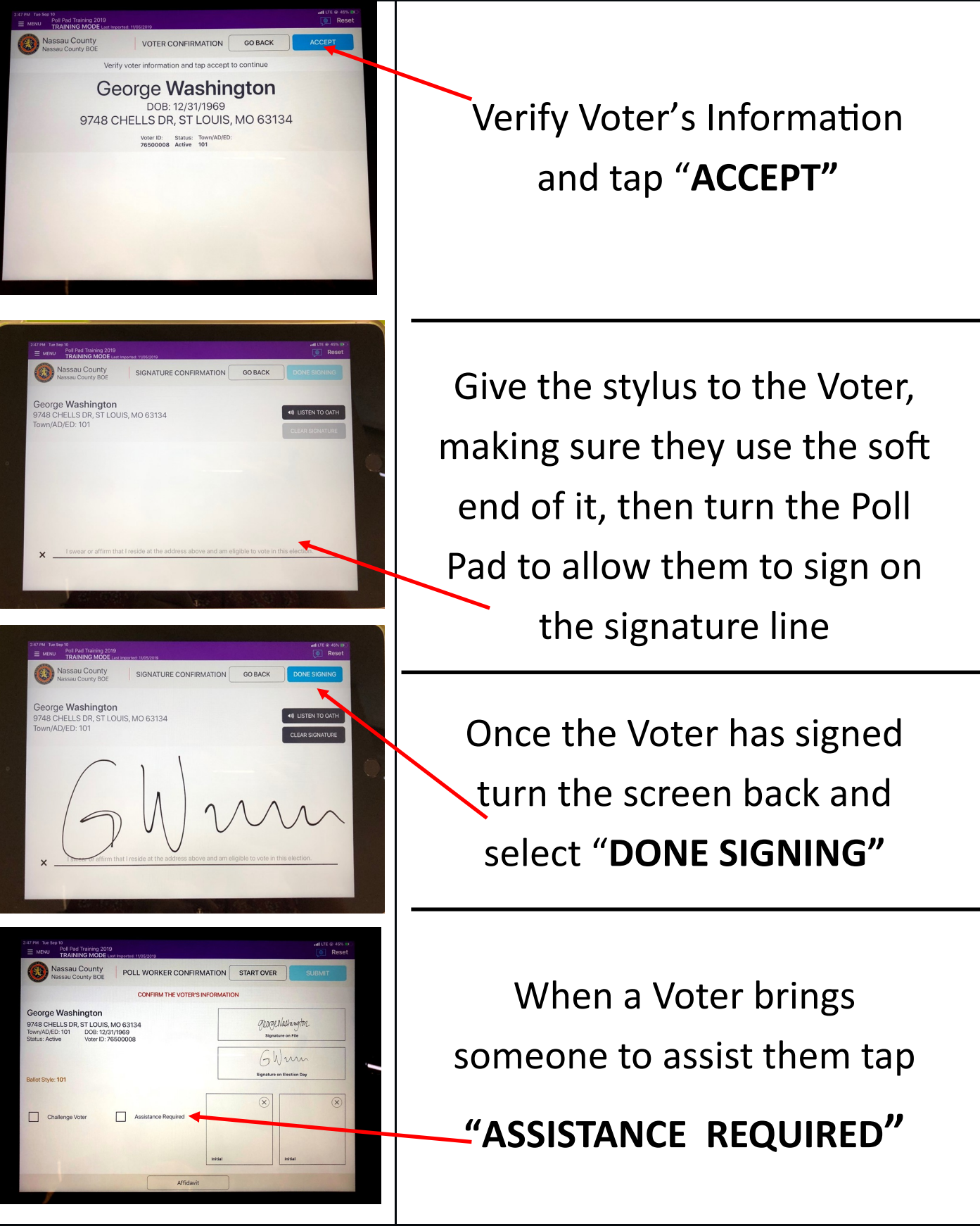

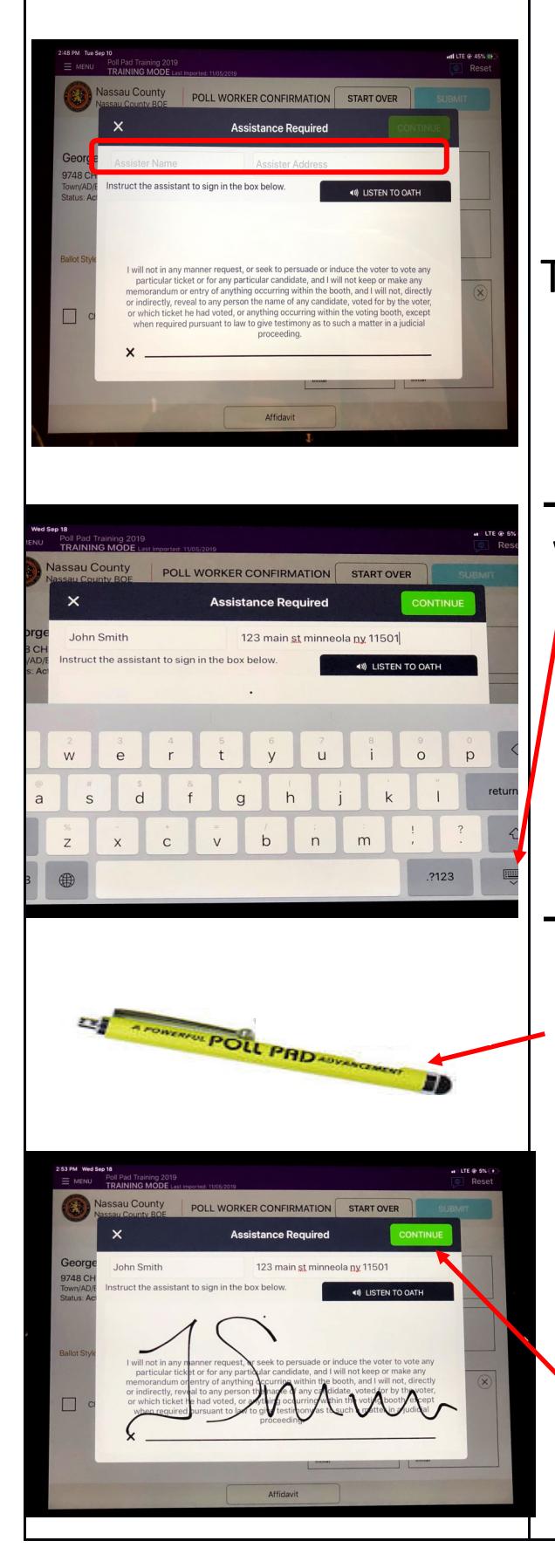

A screen pops up asking for information on the person assisting the Voter The Inspector enters the name and the full address of the person assisting the Voter

When finished typing, tap this key to make the keyboard disappear

Turn the Poll Pad and allow the assistor to sign on the signature line

Give the stylus to the person assisting the Voter, making sure they use the soft end of

the stylus

Once the person assisting the Voter has signed, turn the screen back and tap "**CONTINUE"**

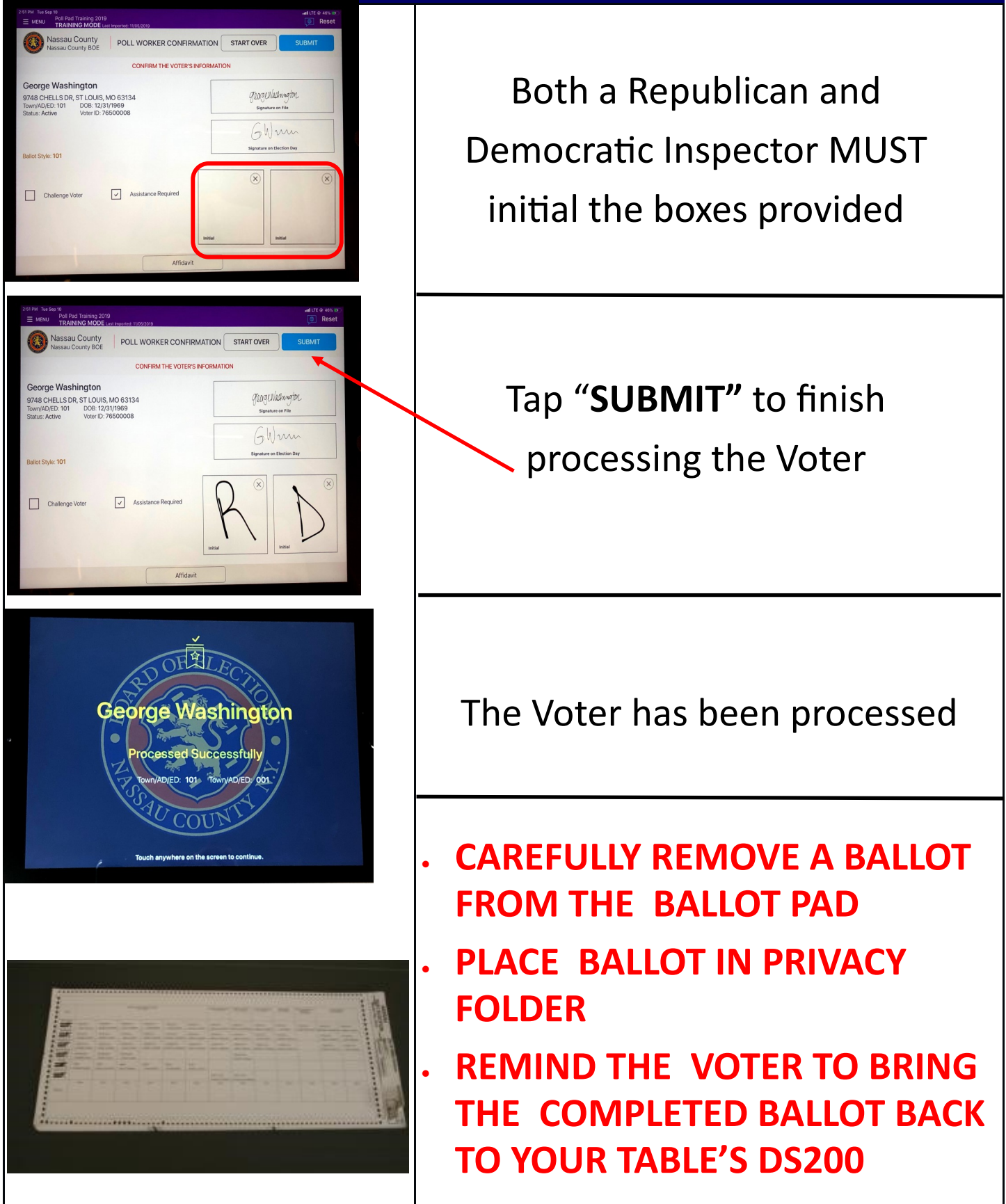

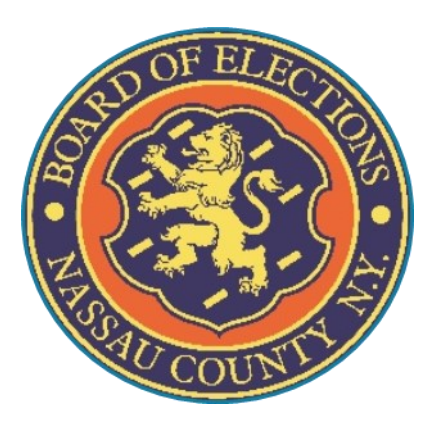

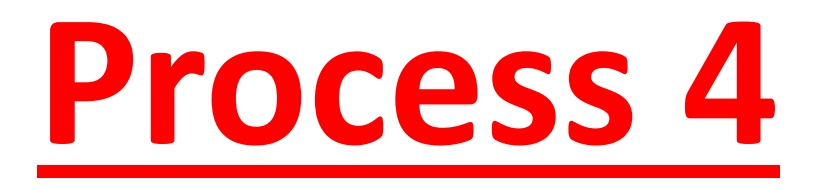

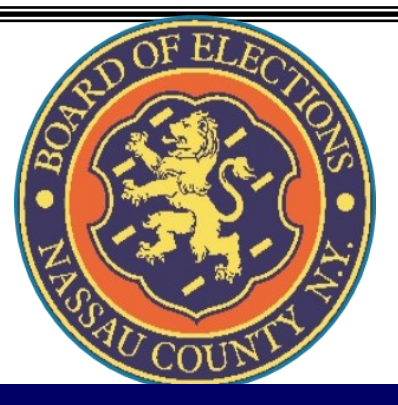

#### **A Voter comes to your table and gives you their name:**

LAST NAME: Van Buren

**FIRST NAME: Martin** 

ADDRESS: 9704 Chells Dr.

DOB: 12/05/1902

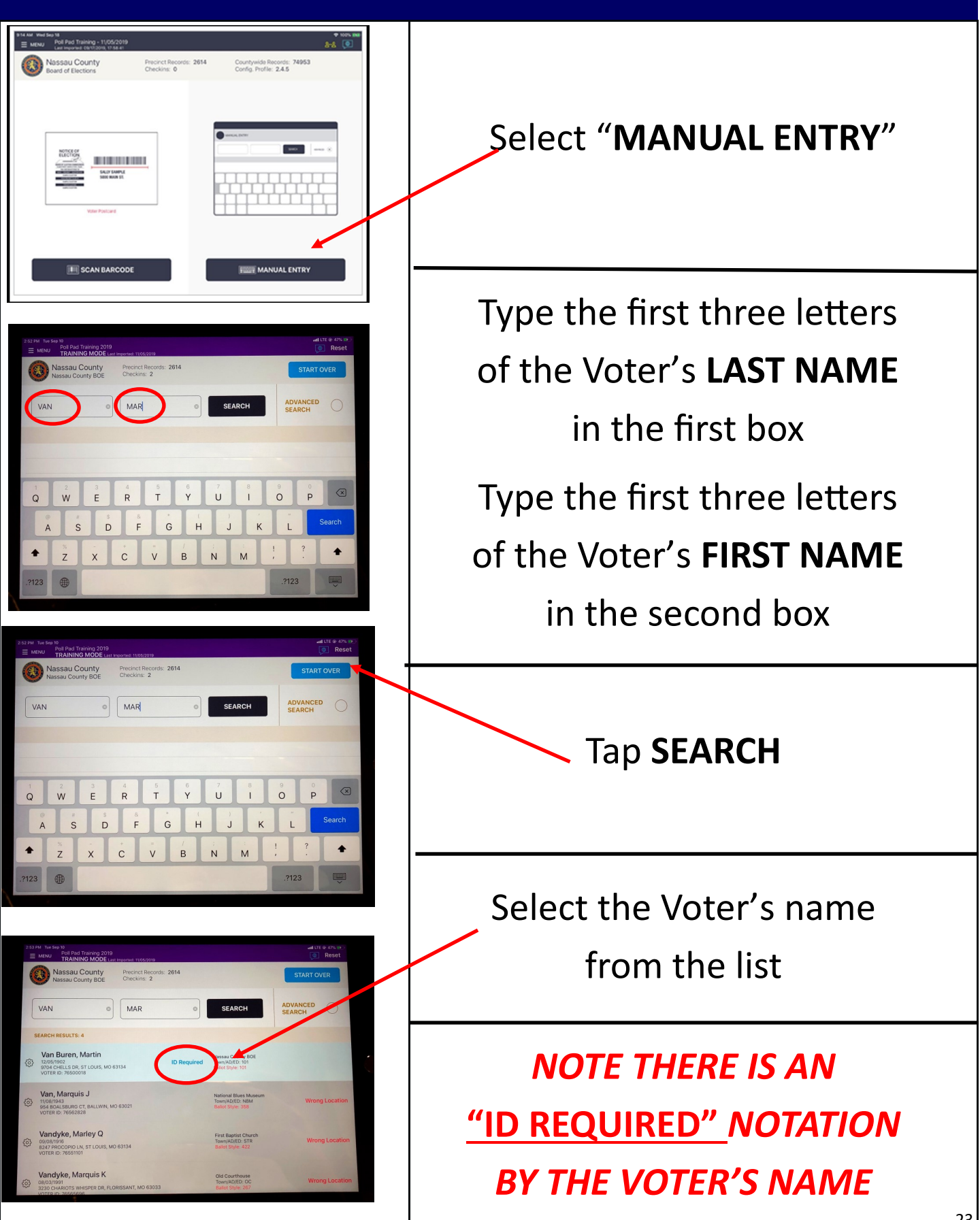

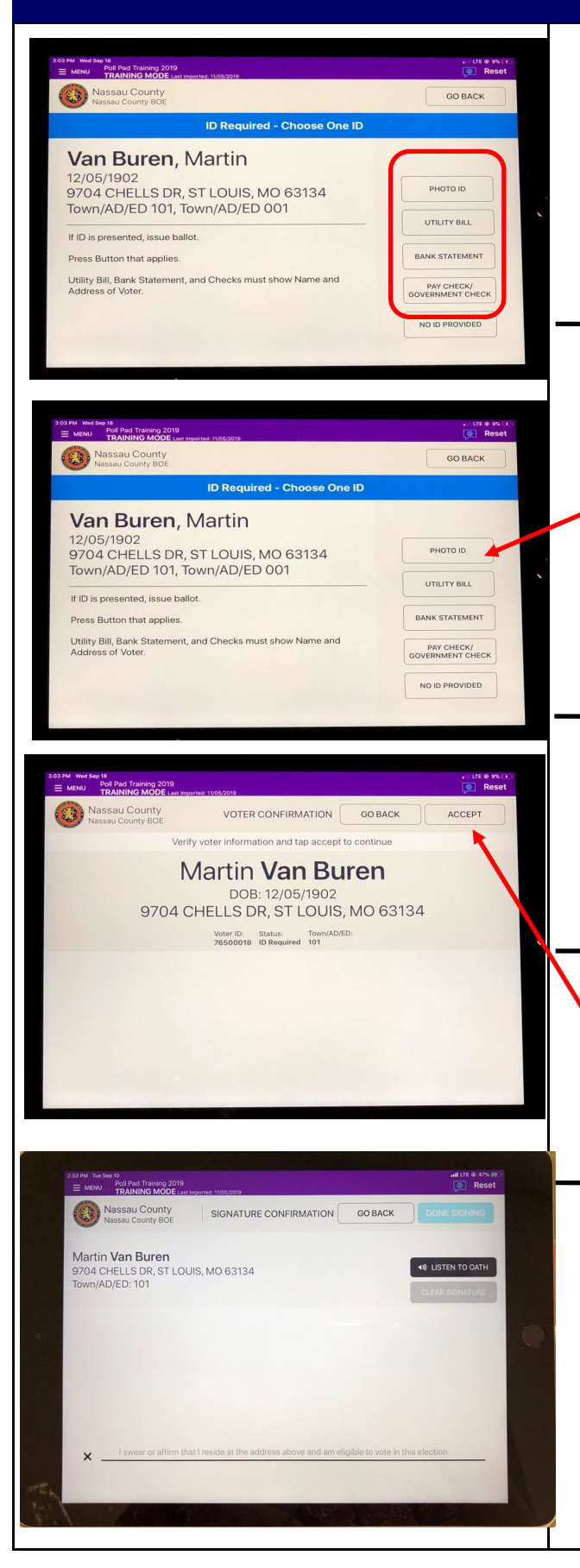

Voter needs to present one of the 4-acceptable forms of ID listed in order to vote on the DS200

If the Voter can supply one of the specified types of ID, tap on the corresponding selection

*For example, a Photo ID*

Verify Voter's information on the screen is correct

Once verified tap **"ACCEPT"** to continue to

the signature page

Give the stylus to the Voter, making sure Voter uses the soft end of the stylus, then turn the Poll Pad to allow them to sign

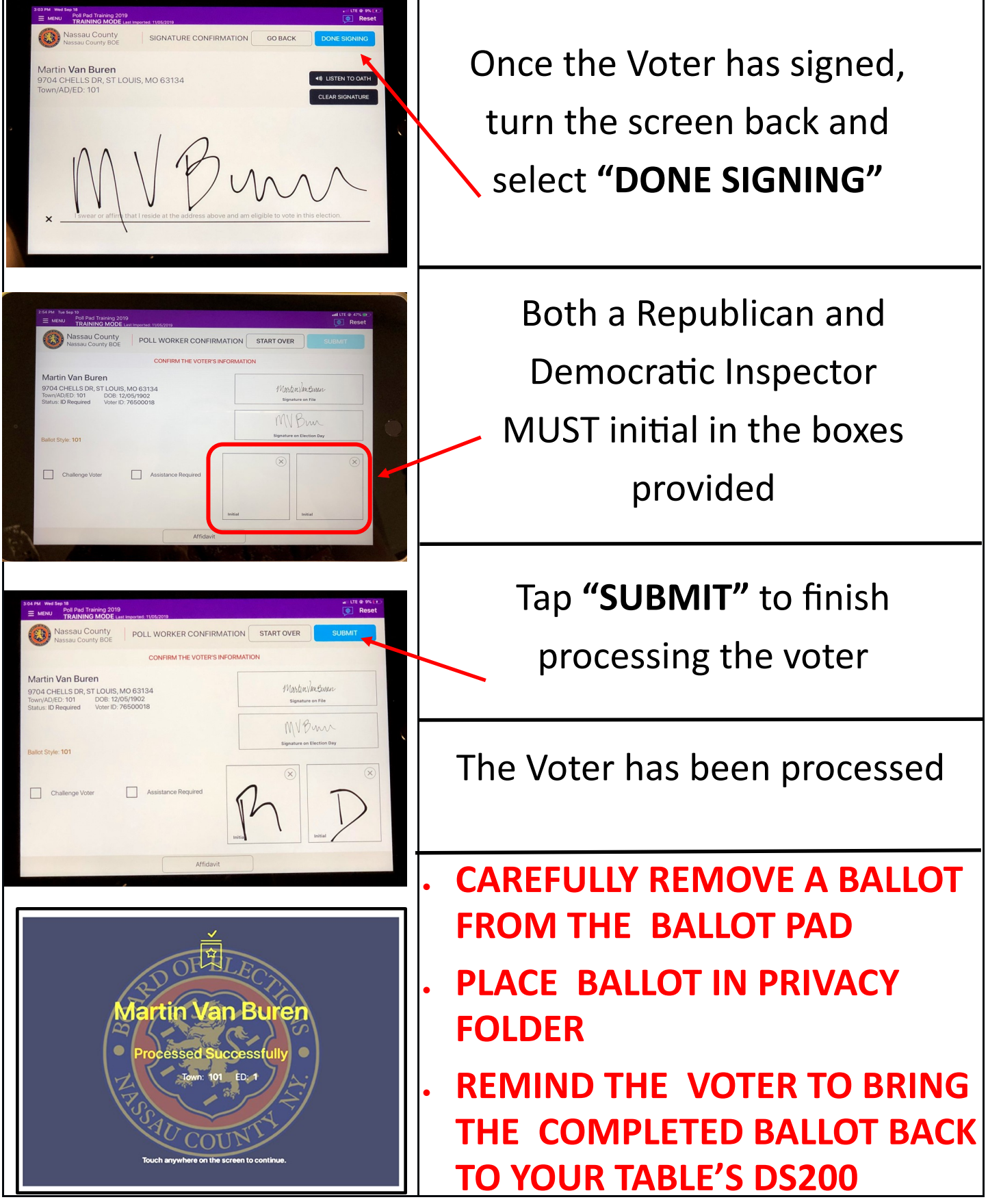

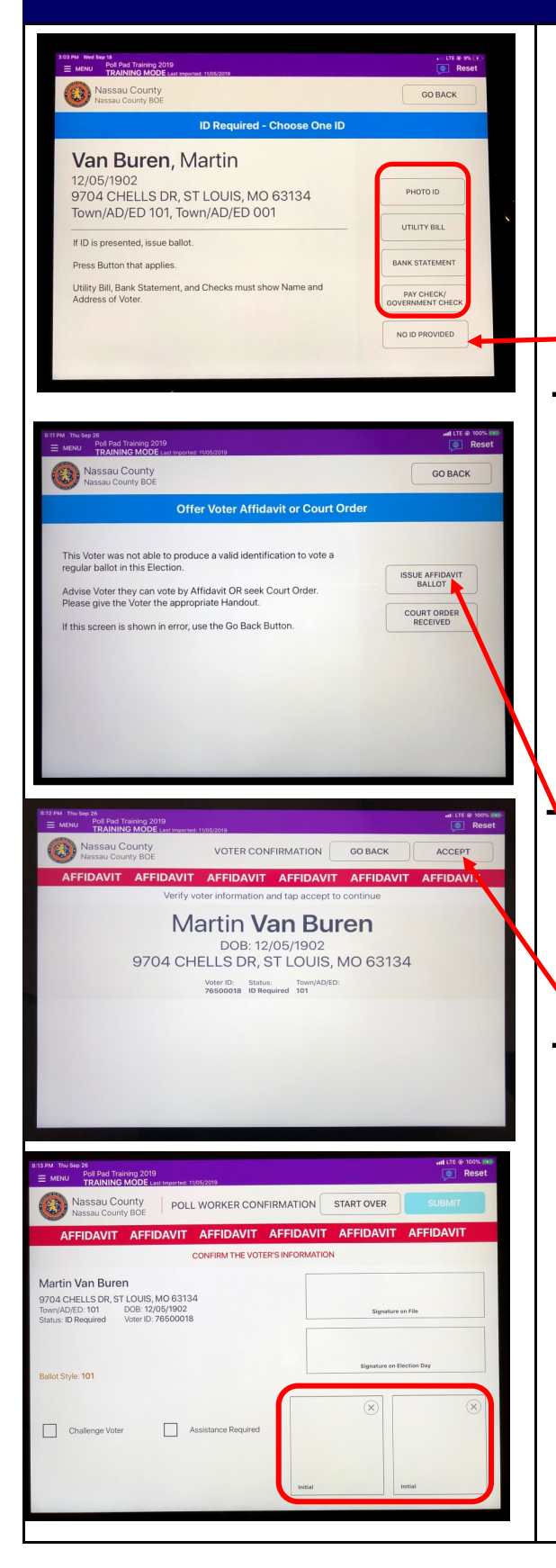

If the Voter does not have any of the acceptable forms of ID, tap "**NO ID PROVIDED**"

**If the Voter does not have any of the acceptable ID forms they can go home and return with one of them, or the Voter can vote by AFFIDAVIT or get a Court Order** 

If Voter chooses to vote by

Affidavit, tap

"**ISSUE AFFIDAVIT BALLOT**"

Verify Voter's information

and tap "**ACCEPT"** to

continue

Republican and Democratic Inspectors initial in the boxes provided and tap **"SUBMIT"**

#### **6. AFFIDAVIT: Voter Has NO I.D.**

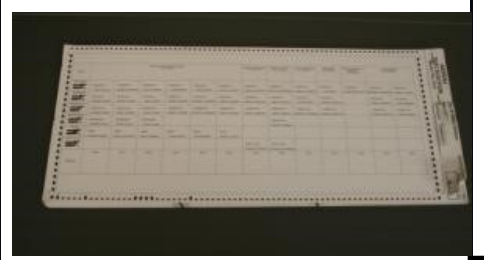

If Voter chooses to vote by Affidavit carefully remove a Ballot from the Ballot Pad

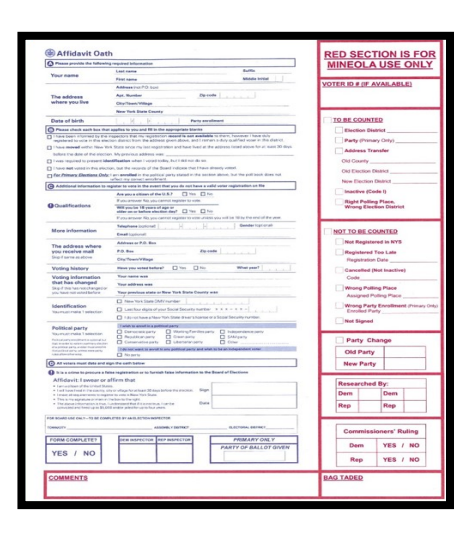

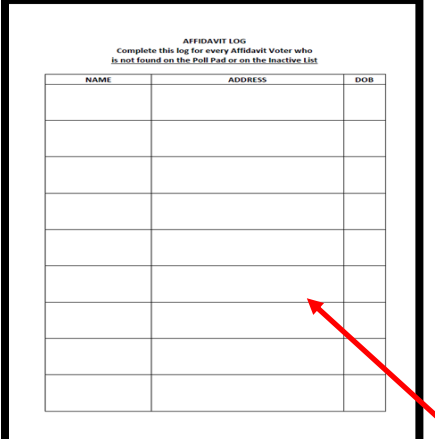

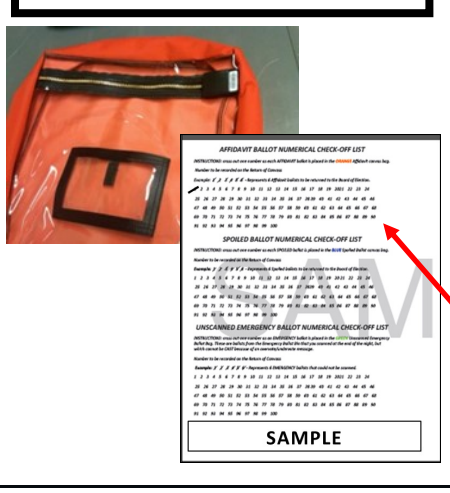

- 1. Check off Affidavit Ballot box on the Ballot
- 2. Fold the ballot tightly in 4 and place inside the Affidavit Envelope
- 3. Give the Voter an Affidavit Envelope with the folded ballot inside
- 4. When the Voter returns with the Affidavit Envelope with the Ballot sealed inside, review it for completeness & initial envelope.

Fill in the Affidavit Log in the White Paperwork Binder **BEFORE** allowing Voter to place it in the Orange **AFFIDAVIT** bag

Account for the Ballot on the Check-Off list on the Return of Canvass

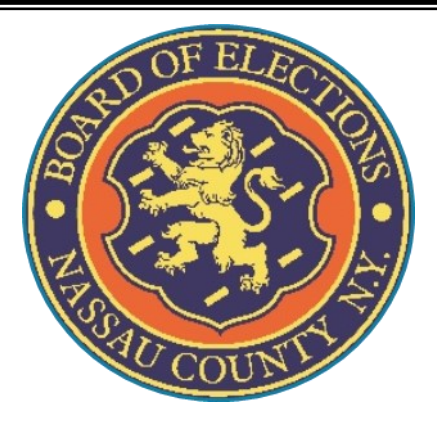

## **Process 5**

#### **Voter at the Wrong Location**

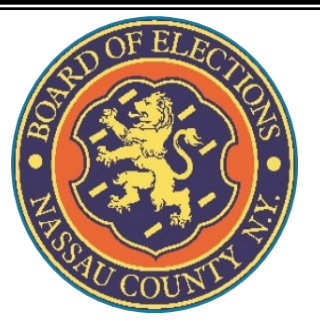

#### **5. Voter at Wrong Location**

#### **A Voter comes to your table and gives you their name:**

LAST NAME: Adair

FIRST NAME: Ace

ADDRESS: 10619 Wildway Dr.

DOB: 07/17/1985

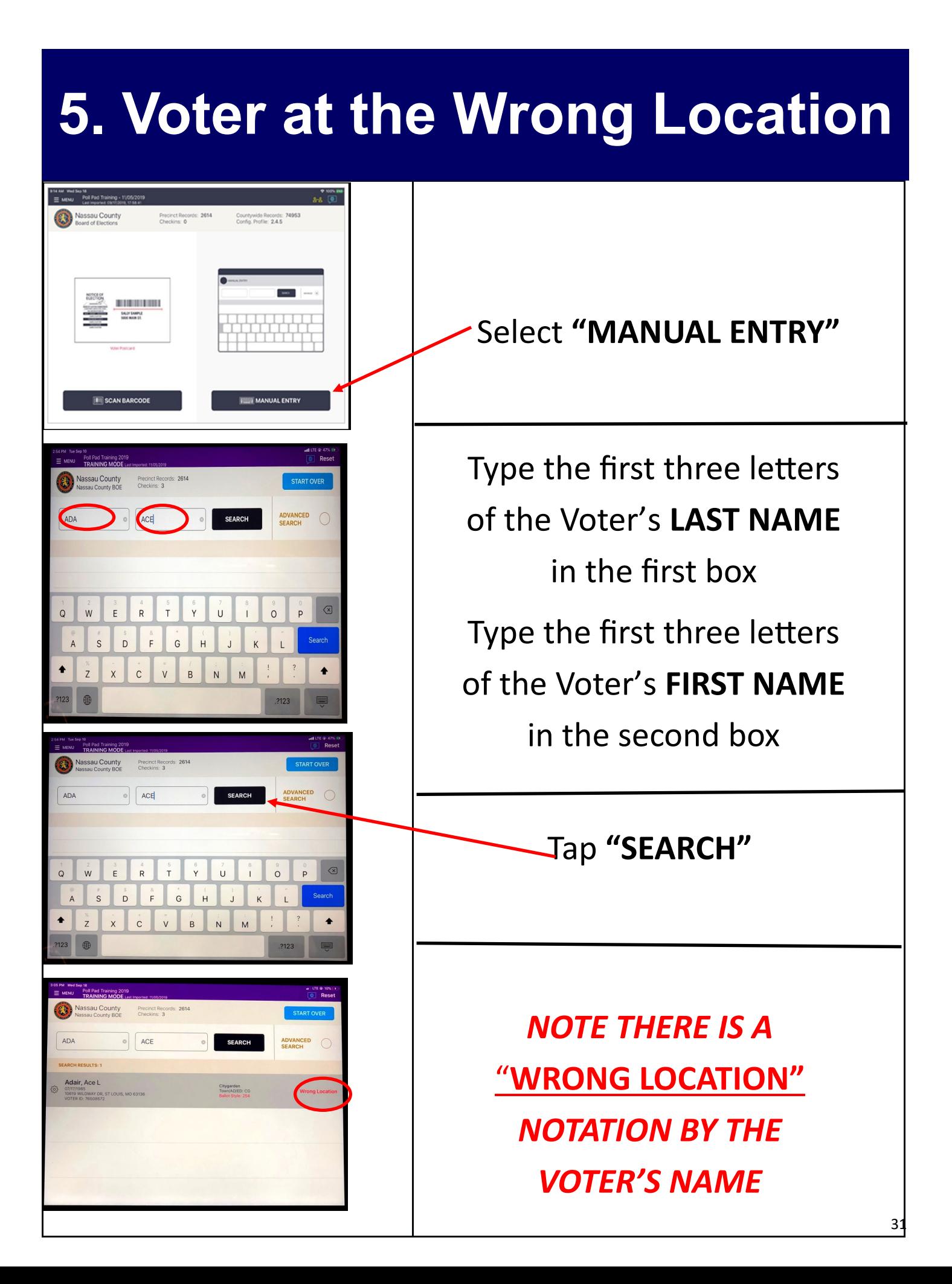

#### **5. Voter at the Wrong Location**

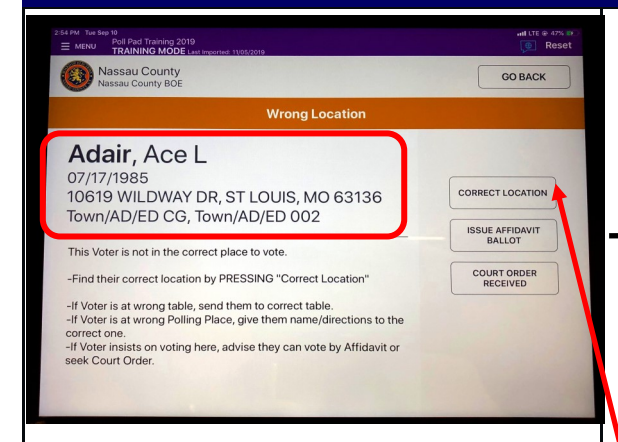

*When verifying Voter's information, check the location that's listed by their name.* 

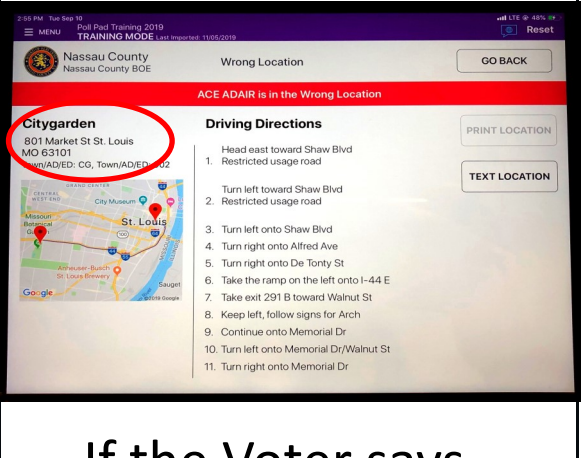

If the Voter says "Yes" tap **"TEXT LOCATION**  Confirm the Voter's name and address

Inform the Voter that they are at the wrong Polling Location, but you can help direct them to the correct location

If they agree to go to the correct location, tap **"CORRECT LOCATION"**

This Voter's correct Polling Place and T/AD/ED is shown above a display map

Ask the Voter if they would like driving directions to the correct location sent to their phone through text

#### **5. Voter at the Wrong Location**

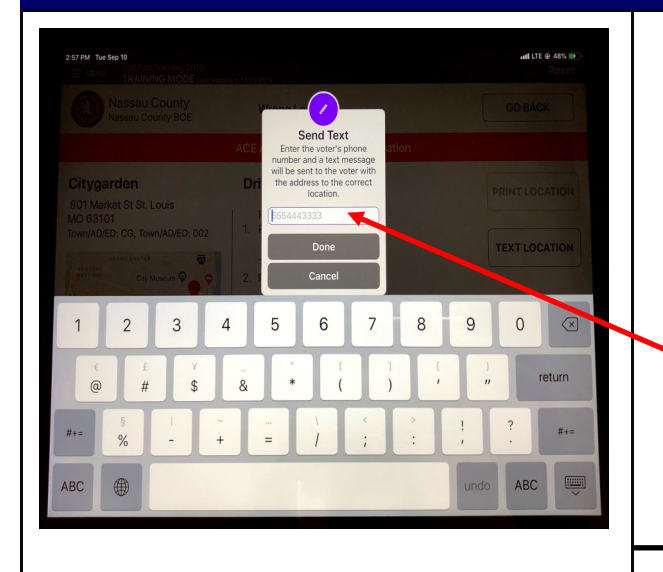

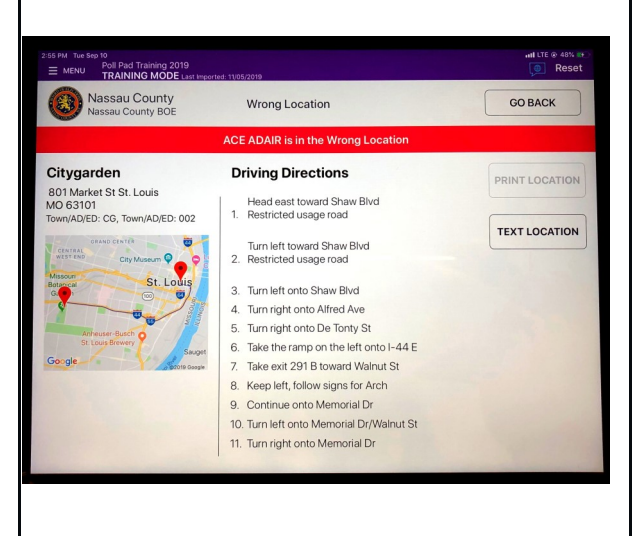

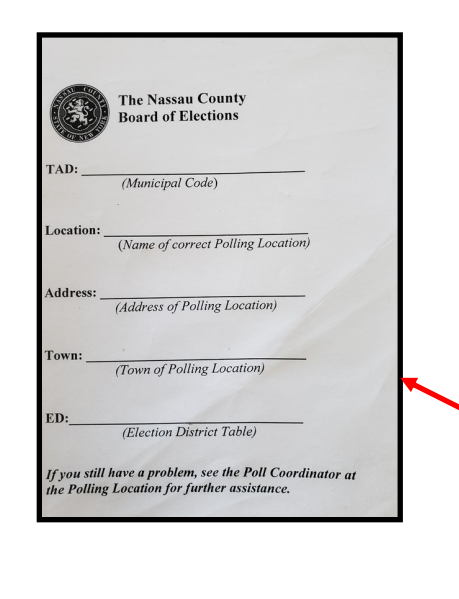

Ask the Voter for their Cell Phone number to Text Message the directions Tell the Voter their number will not be stored Tap **"DONE"**

If the Voter does not have a 'smart phone' or does not want the directions text messaged to them, fill out the Polling Place Finder pad and write the directions on the back of the paper

Tell the Voter to present the paper to the Poll Coordinators at the new Polling Location

## **5. Voter at the Wrong Location**

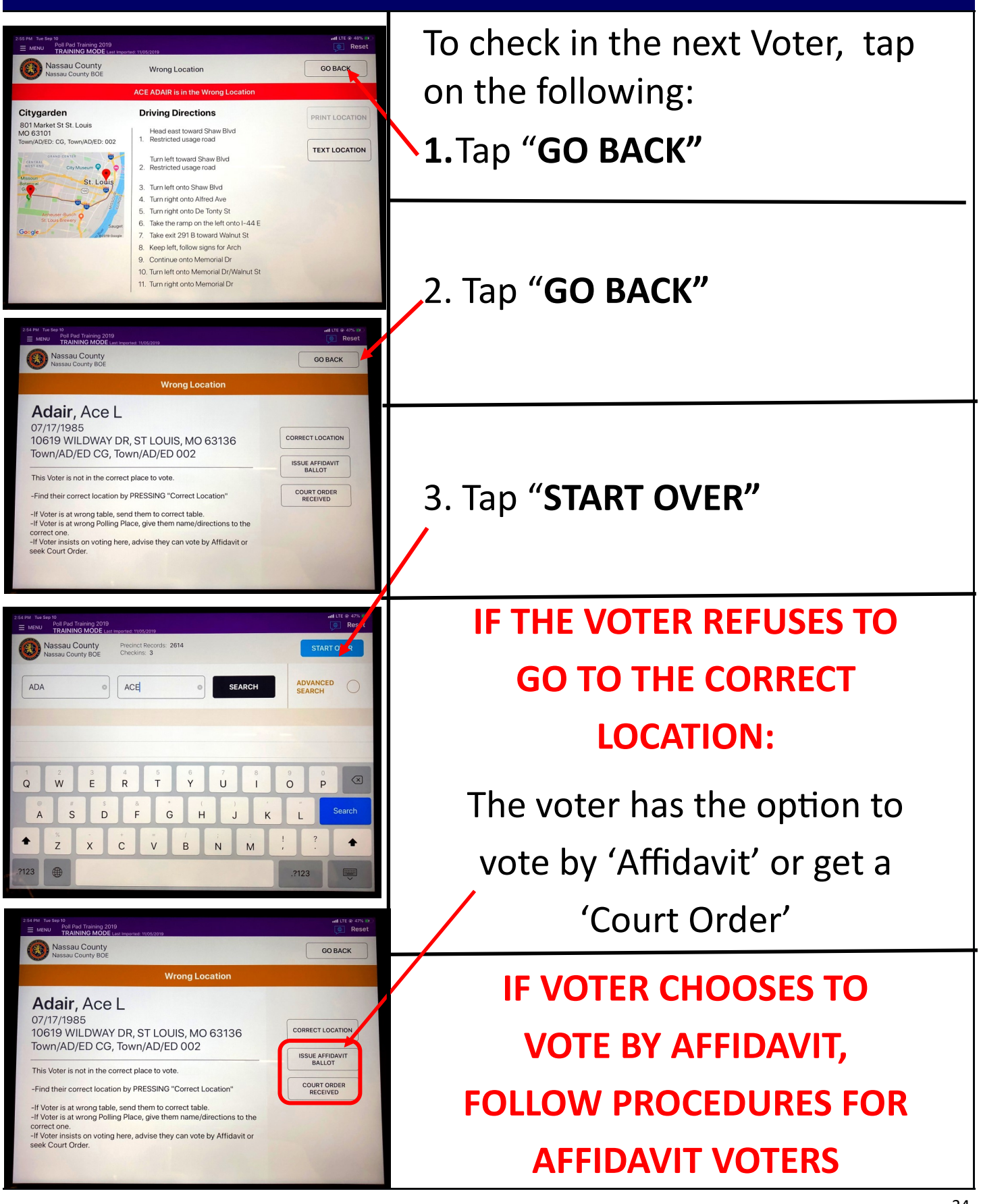

## **5. Affidavits: Wrong Location**

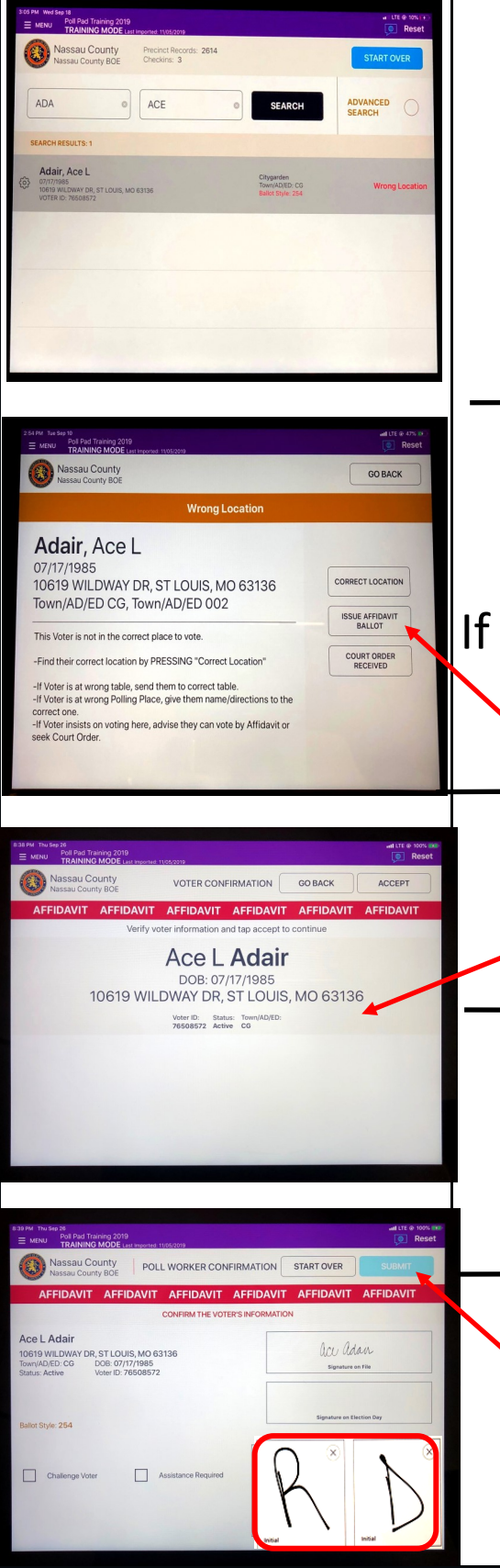

A Voter that refuses to go to the correct location cannot vote on the DS200 and must vote by either Affidavit or Court Order

> Give the Voter the **"NOTICE TO VOTERS"**

the Voter choses to Vote by Affidavit,

Tap Issue **"Affidavit Ballot"**

Verify Voter's information

Both a Republican and Democratic Inspector MUST initial in the boxes provided

Tap **"SUBMIT"** to finish processing the Affidavit Voter

#### **5. AFFIDAVIT: Wrong Location**

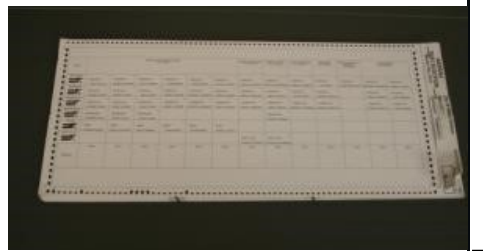

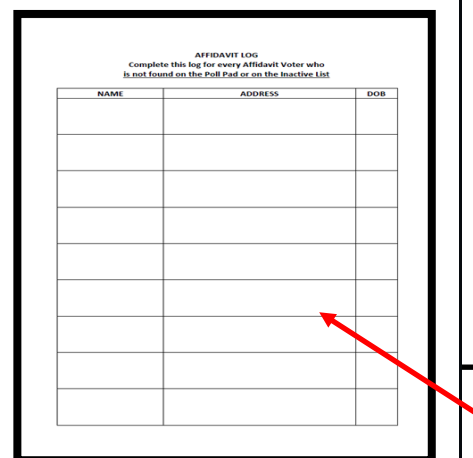

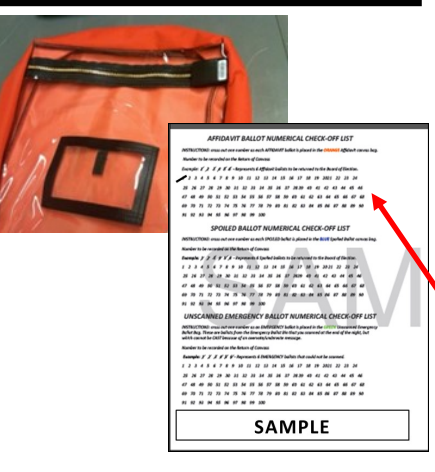

Carefully remove a Ballot from the Ballot Pad

- 1. Check off Affidavit Ballot box on the Ballot
- 2. Fold the ballot tightly in 4 and place inside the Affidavit Envelope
- 3. Give the Voter an Affidavit Envelope with the folded ballot inside
- 4. When the Voter returns with the Affidavit Envelope with the Ballot sealed inside, review it for completeness & initial envelope.

Fill in the Affidavit Log in the White Paperwork Binder **BEFORE** allowing Voter to place it in the Orange **AFFIDAVIT** bag

Account for the Ballot on the Check-Off

list on the Return of Canvass
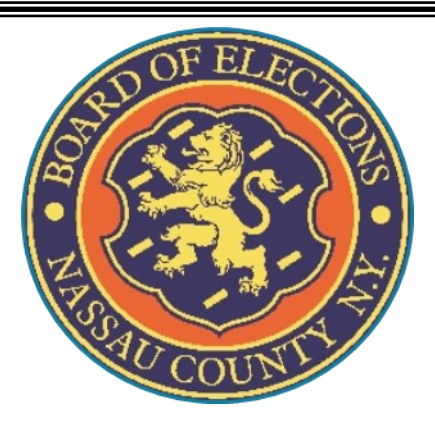

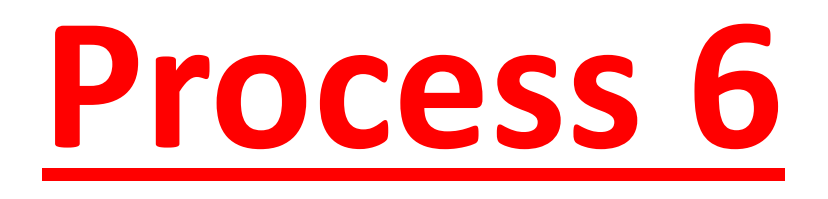

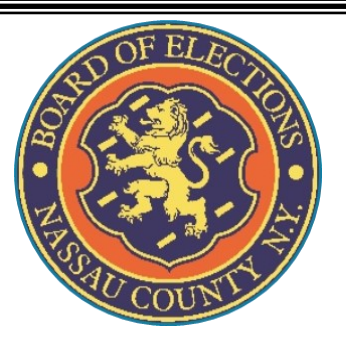

### **A Voter comes to your table and gives you their name:**

VOTER CHALLENGED

LAST NAME: Sacco

FIRST NAME: Magnus

ADDRESS: 9250 Bishops Gate Ave.

DOB: 10/14/1953

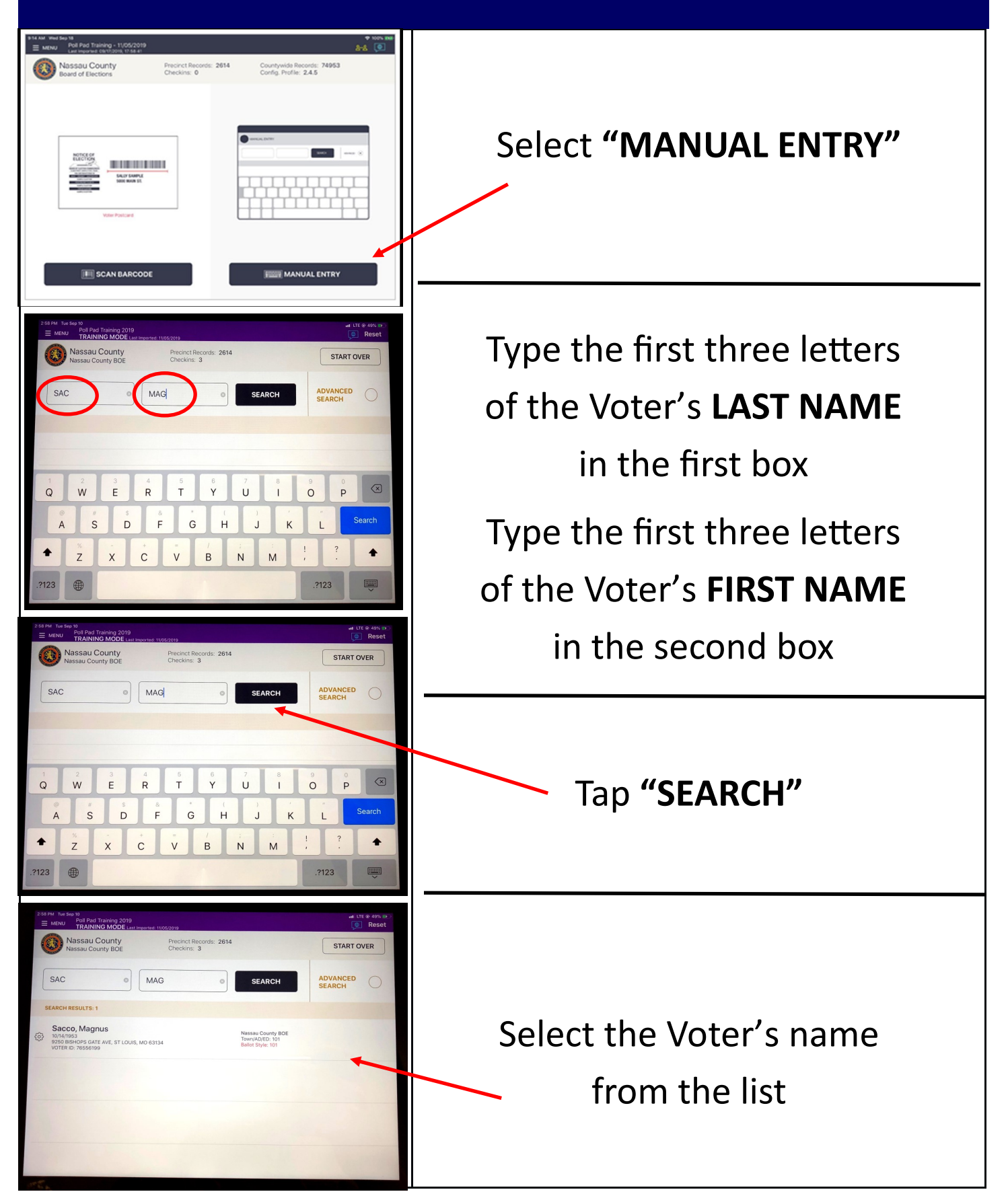

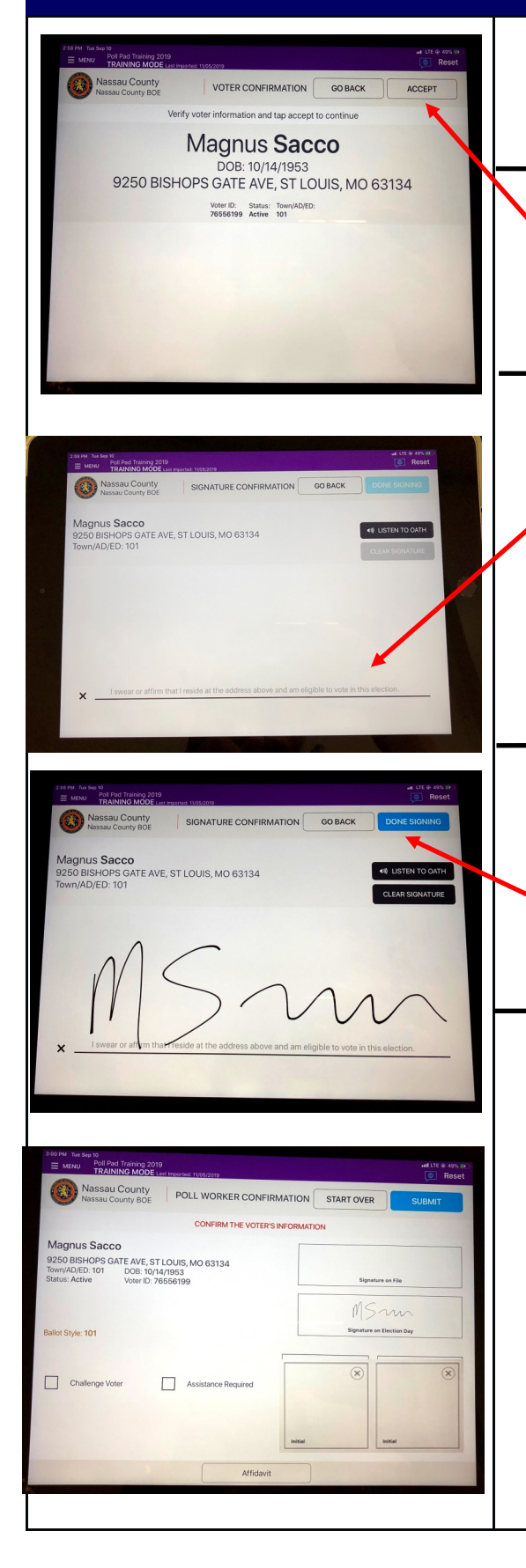

Verify the Voter's information on the screen is correct

Tap **"ACCEPT"** to continue to the signature page

Give the stylus to the Voter, making sure they use the soft end of the stylus, then turn the Poll Pad to allow them to sign on the signature line

Once the Voter has signed, turn the screen back and select **"DONE SIGNING"**

**A VOTER CAN BE CHALLENGED BY ANYONE—AN INSPECTOR, A POLL WATCHER OR EVEN ANOTHER VOTER, WHO HAS A SPECIFIC BASIS FOR BELIEVING THE PERSON IS NOT ELIGIBLE TO VOTE**

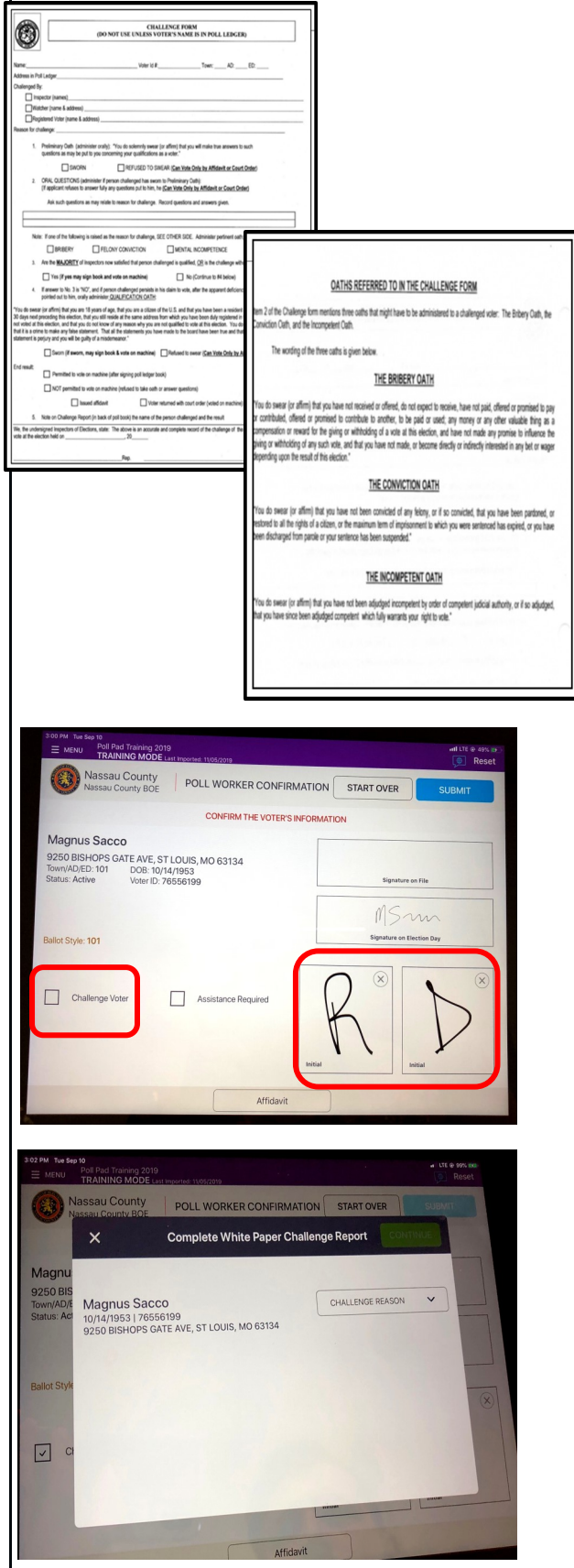

If a Voter is challenged, you would go to your **White Paperwork Binder** and complete the Challenge Form Report, selecting the correct challenge

Voter takes the Oath on the reverse side of the form in order to vote

If the Voter takes the Oath both a Republican and Democratic Inspector initial in the boxes provided *before* tapping the **"CHALLENGE VOTER"** box

A pop up screen with "**CHALLENGE REASON**"

appears

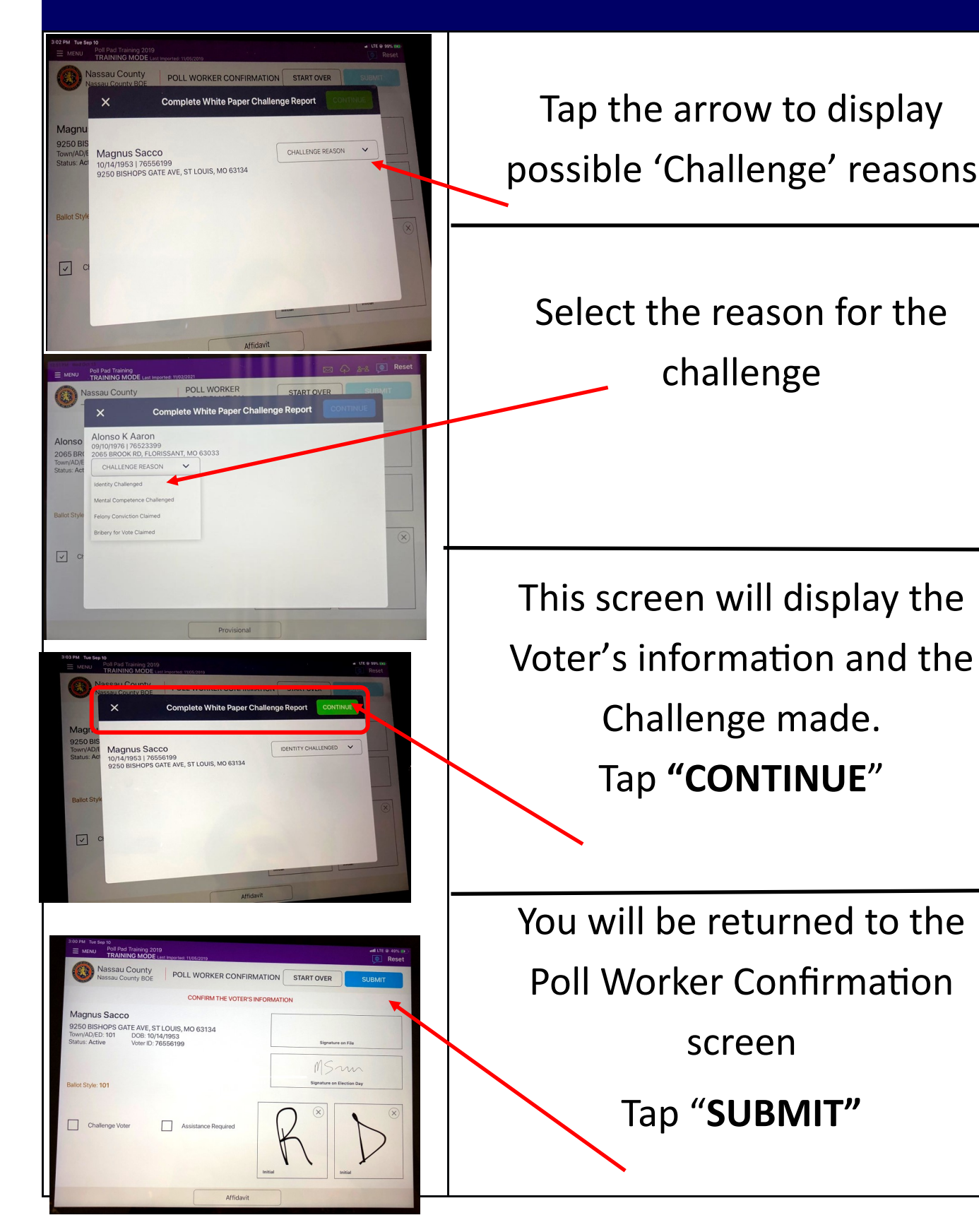

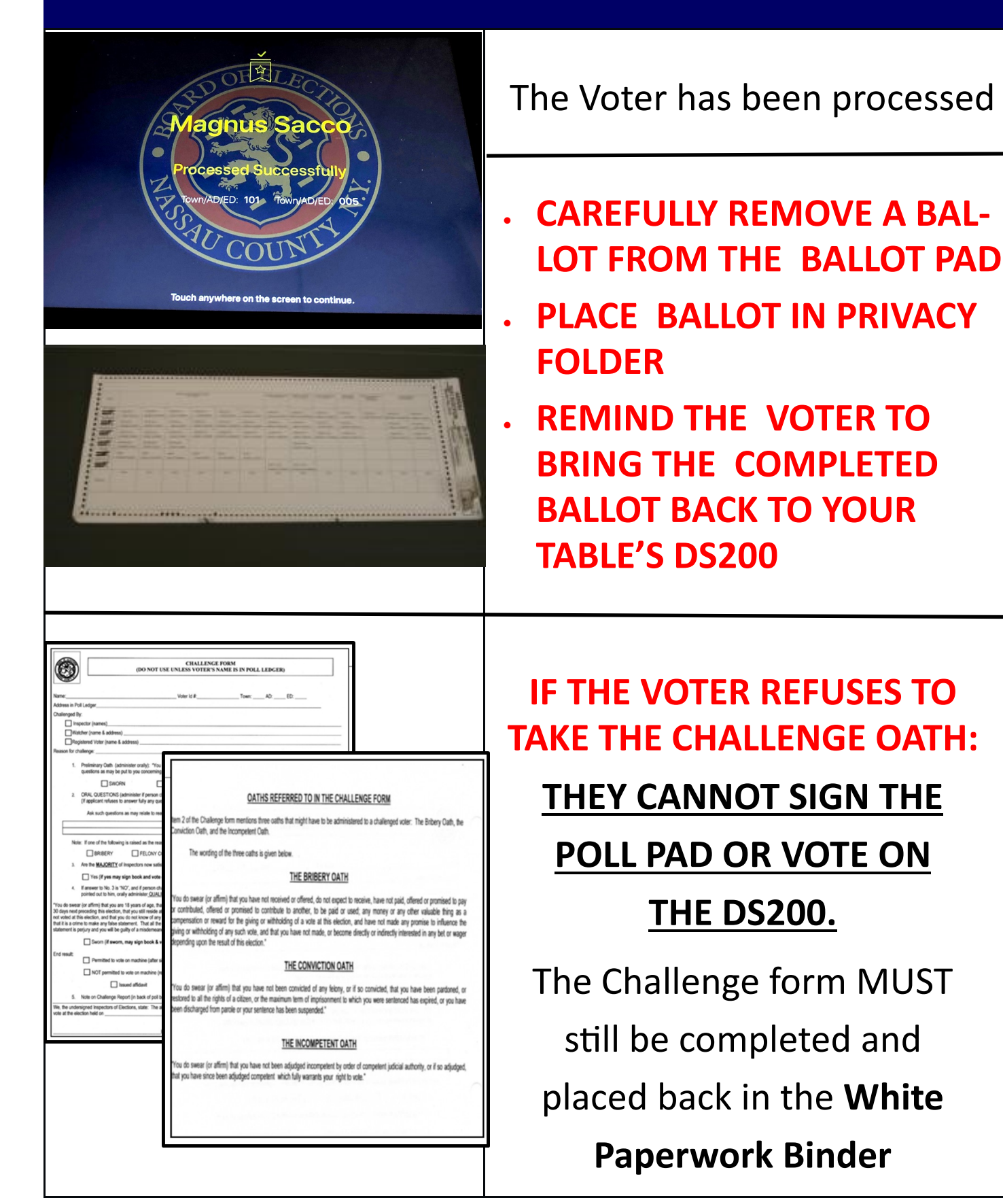

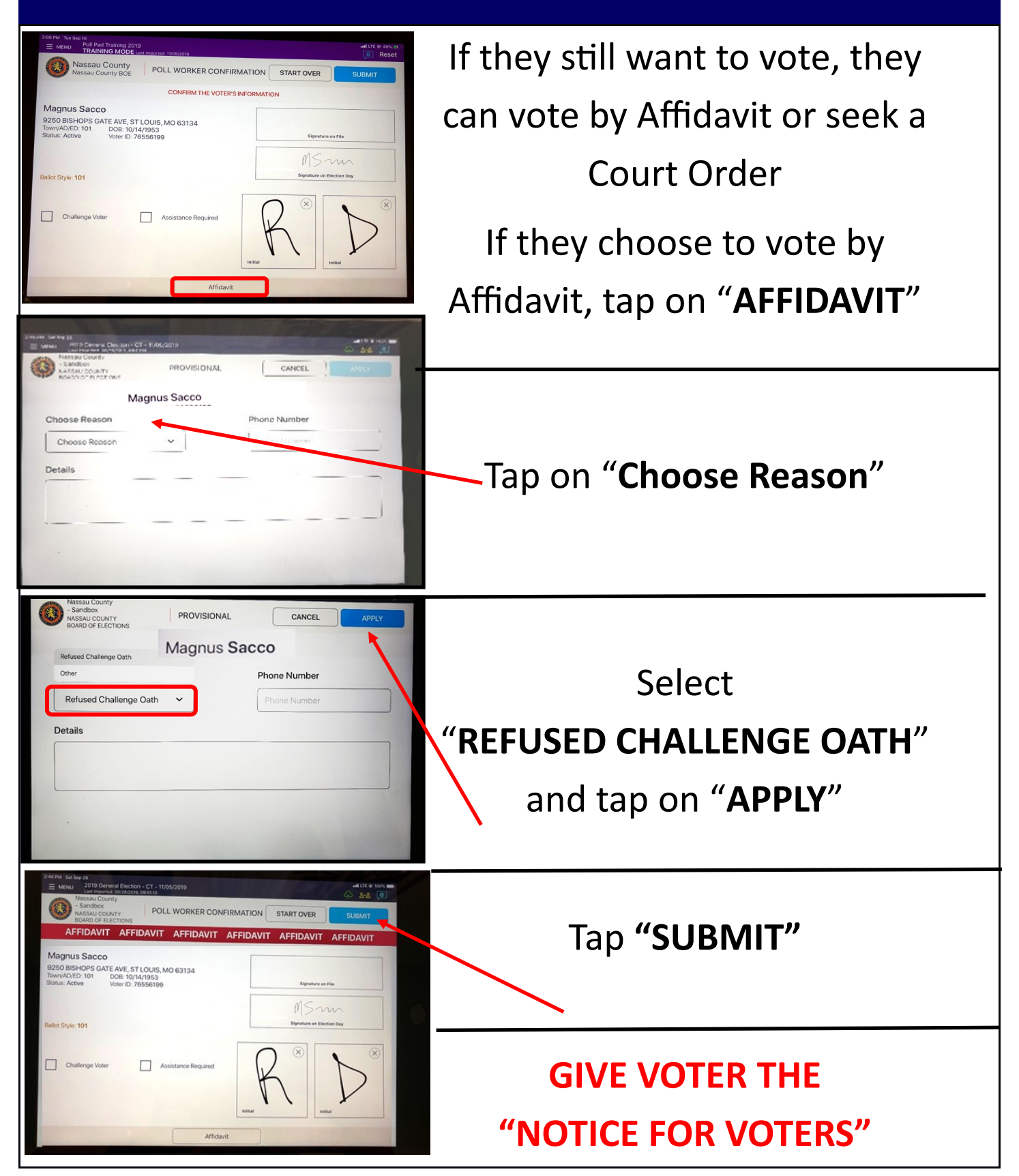

### **6. AFFIDAVIT: Refuses Challenge Oath**

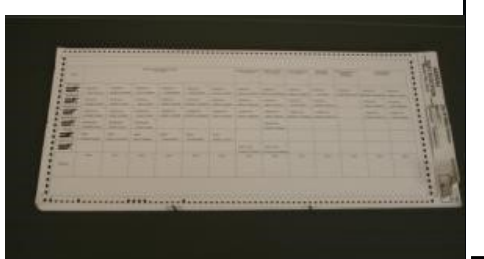

If Voter chooses to vote by Affidavit carefully remove a Ballot from the Ballot Pad

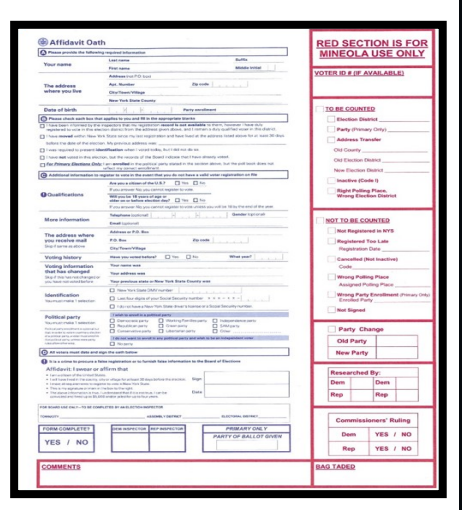

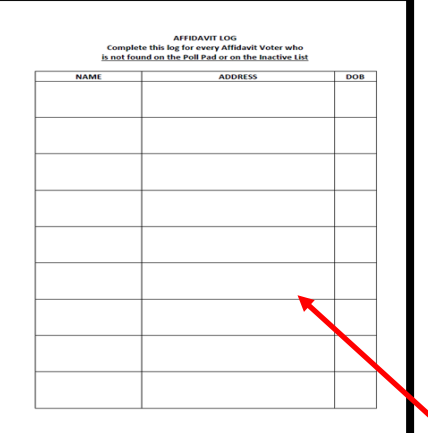

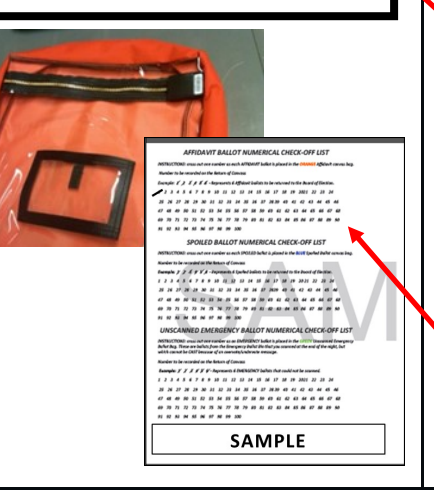

- 1. Check off Affidavit Ballot box on the Ballot
- 2. Fold the ballot tightly in 4 and place inside the Affidavit Envelope
- 3. Give the Voter an Affidavit Envelope with the folded ballot inside
- 4. When the Voter returns with the Affidavit Envelope with the Ballot sealed inside, review it for completeness & initial envelope

Fill in the Affidavit Log in the White Paperwork Binder **BEFORE** allowing Voter to place it in the Orange **AFFIDAVIT** bag

Account for the Ballot on the Check-Off

list on the Return of Canvass

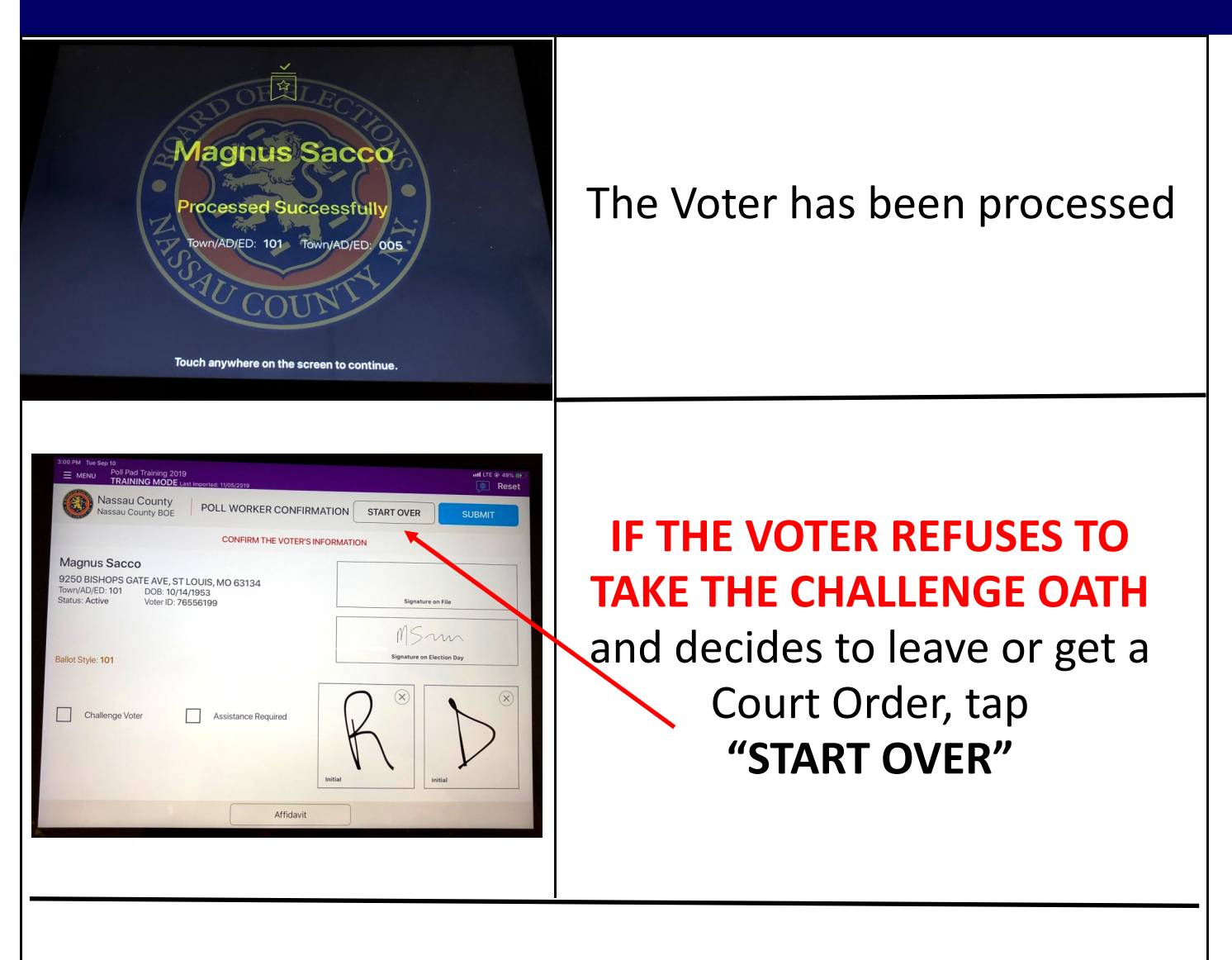

*If Voter chooses to seek a Court Order, upon their return, see section on "***COURT ORDERS***" for further instructions*

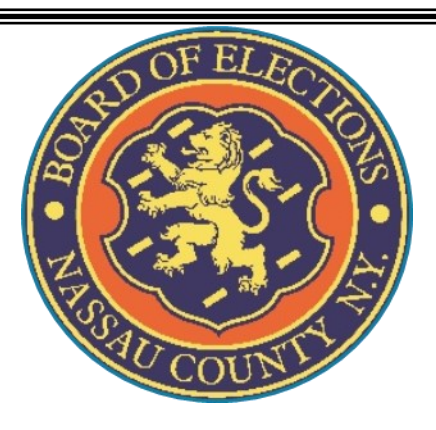

# **Process 7**

# **No Record of Voter**

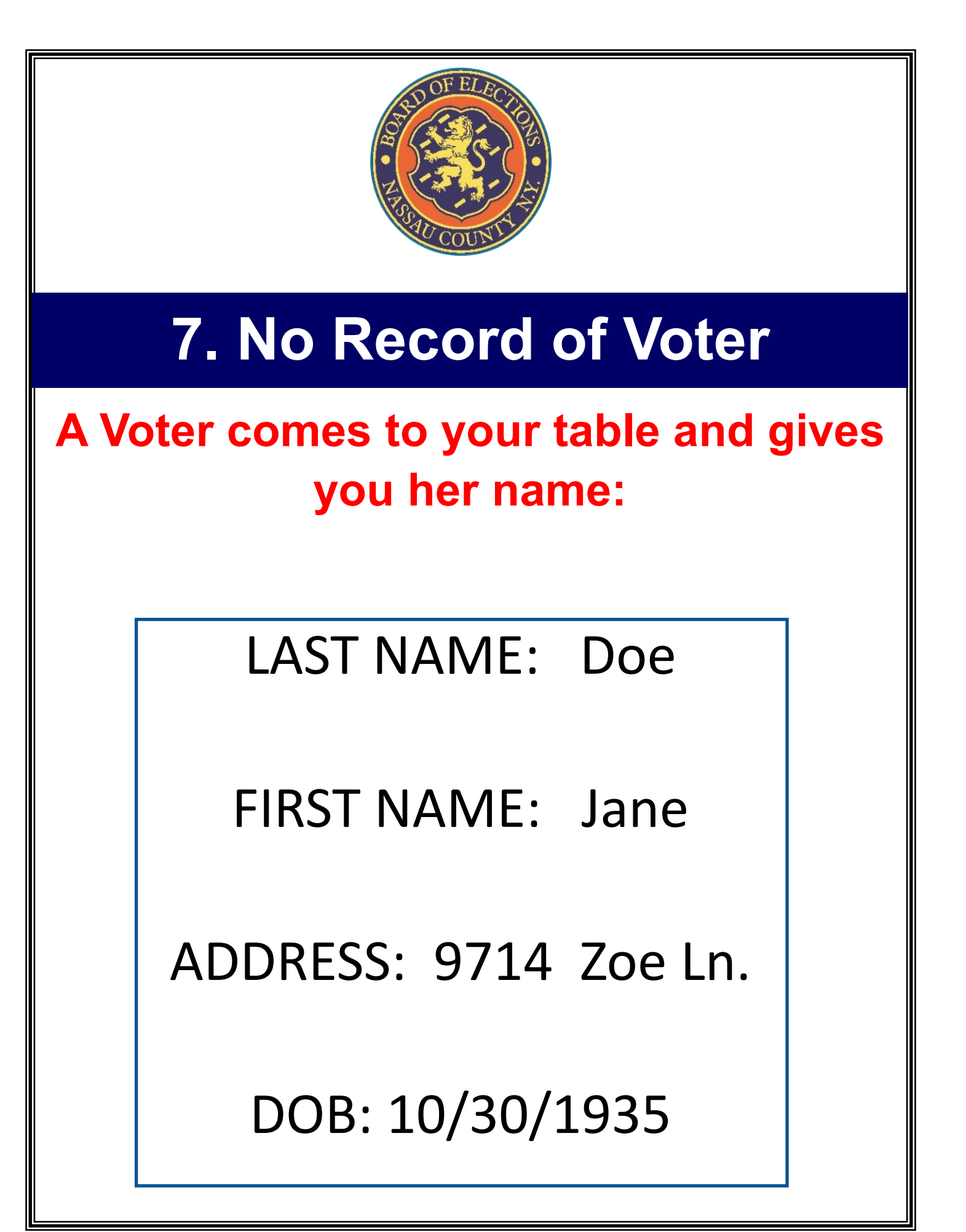

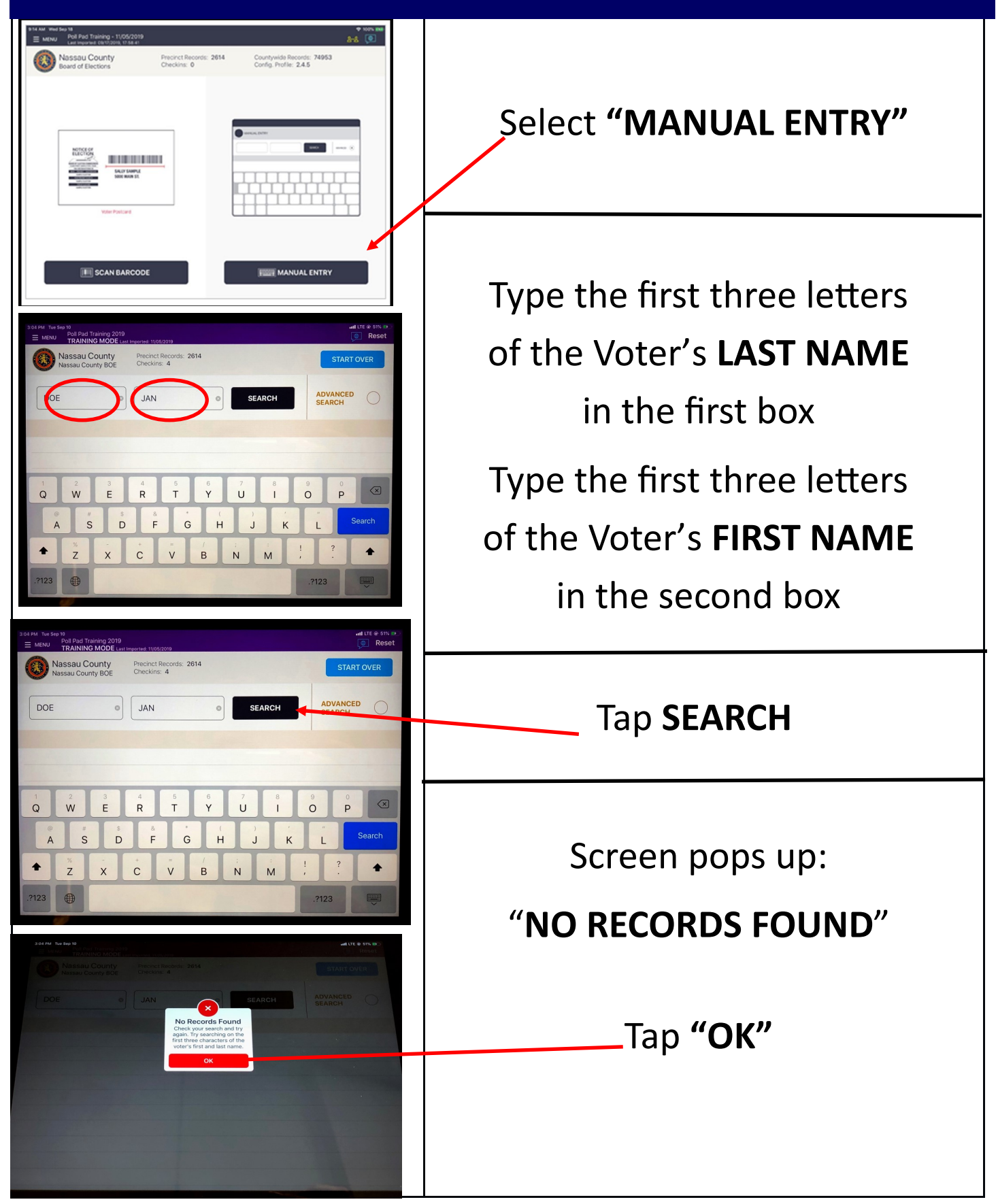

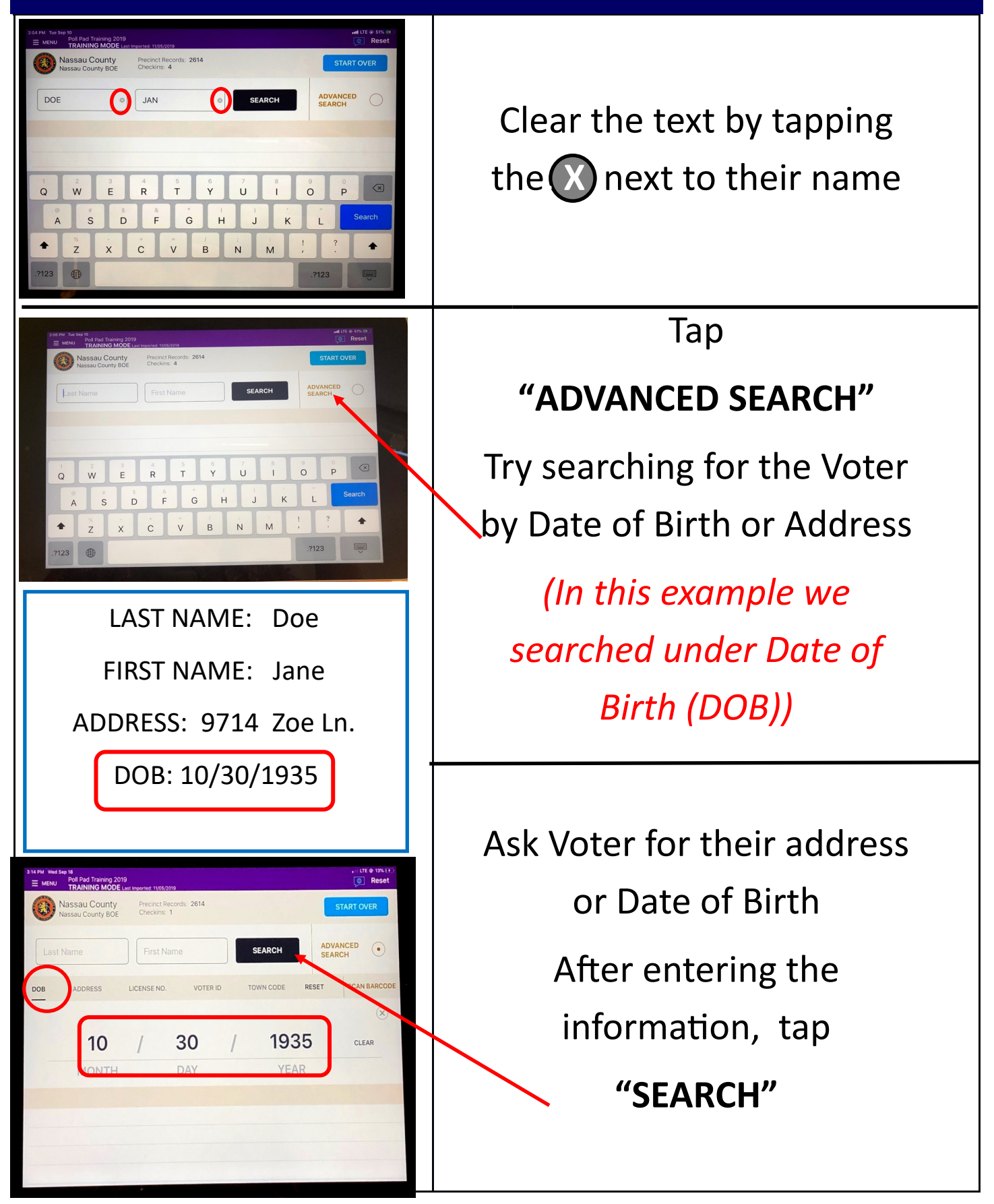

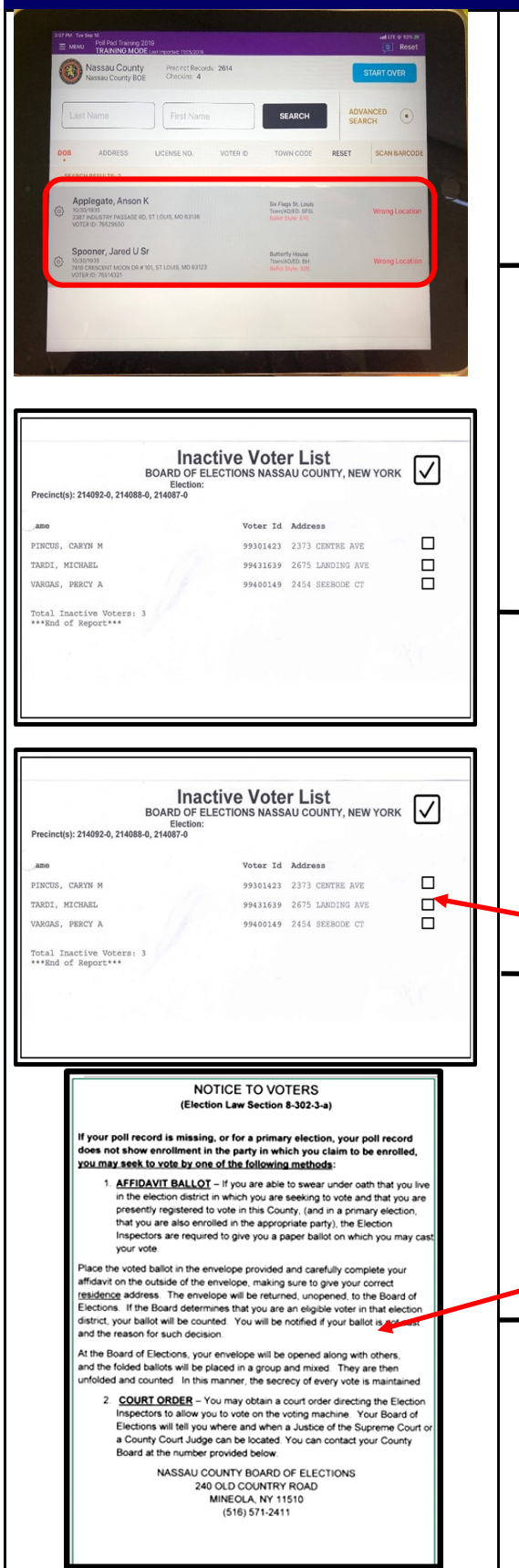

Names of Voters with the Date of Birth of 10/30/1935 appear

If the Voter's Name does not appear on the Poll Pad, check the Inactive List in your **White Paperwork Binder**

If the Voter's name and information is on the 'Inactive List', check off the box next to their Name & Address

Give the Voter the "**NOTICE TO** 

**VOTERS"** advising them that

they can vote by Affidavit or

Court Order

**If Voter chooses to vote by** 

**Affidavit Ballot, Follow procedures for Affidavit voters**

### **7. AFFIDAVIT: Voter on Inactive List**

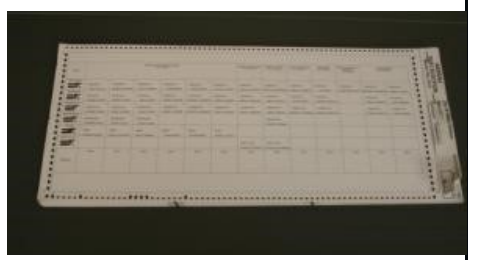

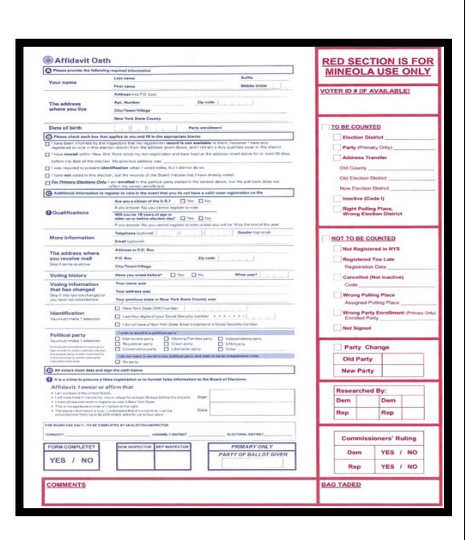

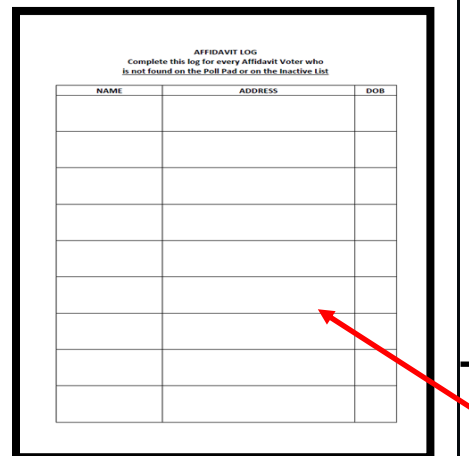

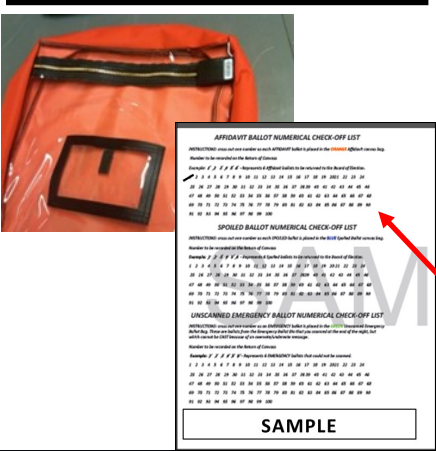

Carefully remove a Ballot from the Ballot Pad

- 1. Check off Affidavit Ballot box on the Ballot
- 2. Fold the ballot tightly in 4 and place inside the Affidavit Envelope
- 3. Give the Voter an Affidavit Envelope with the folded ballot inside
- 4. When the Voter returns with the Affidavit Envelope with the Ballot sealed inside, review it for completeness & initial envelope

Fill in the Affidavit Log in the White Paperwork Binder **BEFORE** allowing Voter to place it in the Orange **AFFIDAVIT** bag

Account for the Ballot on the Check-Off

list on the Return of Canvass

#### **NOTICE TO VOTERS** (Election Law Section 8-302-3-a)

If your poll record is missing, or for a primary election, your poll record does not show enrollment in the party in which you claim to be enrolled, you may seek to vote by one of the following methods:

1. AFFIDAVIT BALLOT - If you are able to swear under oath that you live in the election district in which you are seeking to vote and that you are presently registered to vote in this County, (and in a primary election, that you are also enrolled in the appropriate party), the Election Inspectors are required to give you a paper ballot on which you may cast your vote.

Place the voted ballot in the envelope provided and carefully complete your affidavit on the outside of the envelope, making sure to give your correct residence address. The envelope will be returned, unopened, to the Board of Elections. If the Board determines that you are an eligible voter in that election district, your ballot will be counted. You will be notified if your ballot is not cast and the reason for such decision.

At the Board of Elections, your envelope will be opened along with others, and the folded ballots will be placed in a group and mixed. They are then unfolded and counted. In this manner, the secrecy of every vote is maintained.

2. COURT ORDER - You may obtain a court order directing the Election Inspectors to allow you to vote on the voting machine. Your Board of Elections will tell you where and when a Justice of the Supreme Court or a County Court Judge can be located. You can contact your County Board at the number provided below

> NASSAU COUNTY BOARD OF ELECTIONS 240 OLD COUNTRY ROAD MINEOLA, NY 11510  $(516) 571 - 2411$

### **IF THE VOTER IS NOT IN THE POLL PAD AND IS NOT ON THE INACTIVE LIST:**

but still wants to vote, give the Voter a copy of the "**Notice to Voters**" advising them of their options to vote by Affidavit or Court Order

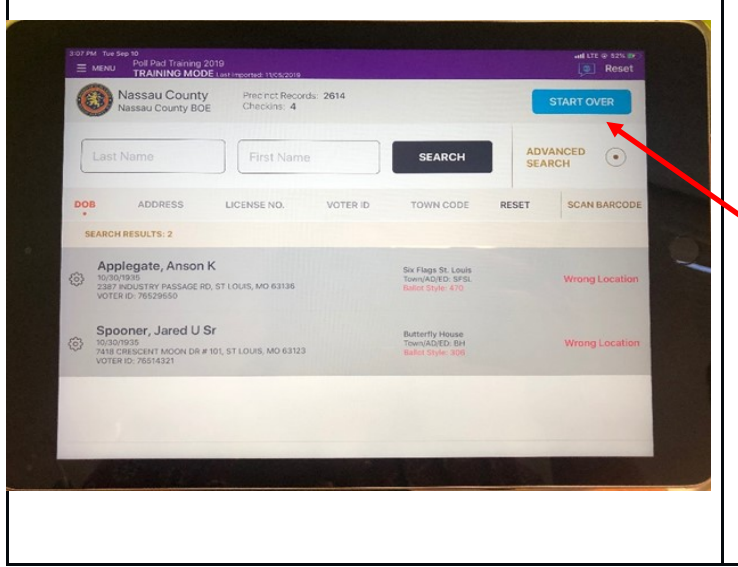

On your Poll Pad Screen tap **"START OVER"** 

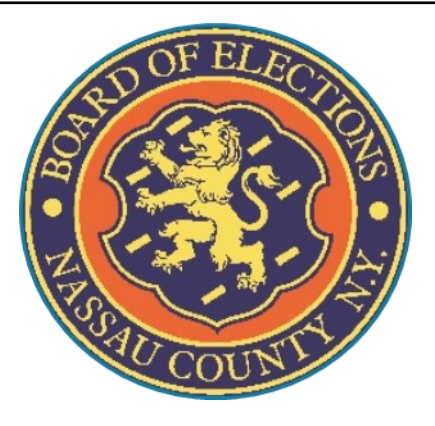

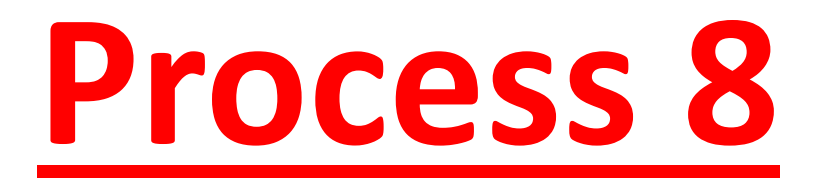

# **Voter Changed Address**

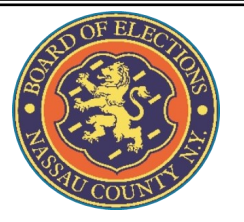

### **A Voter comes to your table and gives you their name:**

LAST NAME: Cleveland

VOTER CHANGED ADDRESS

### FIRST NAME: Grover

ADDRESS:123 Myrtle Dr.

DOB: 04/16/1976

### **8. Voter Changed Address**

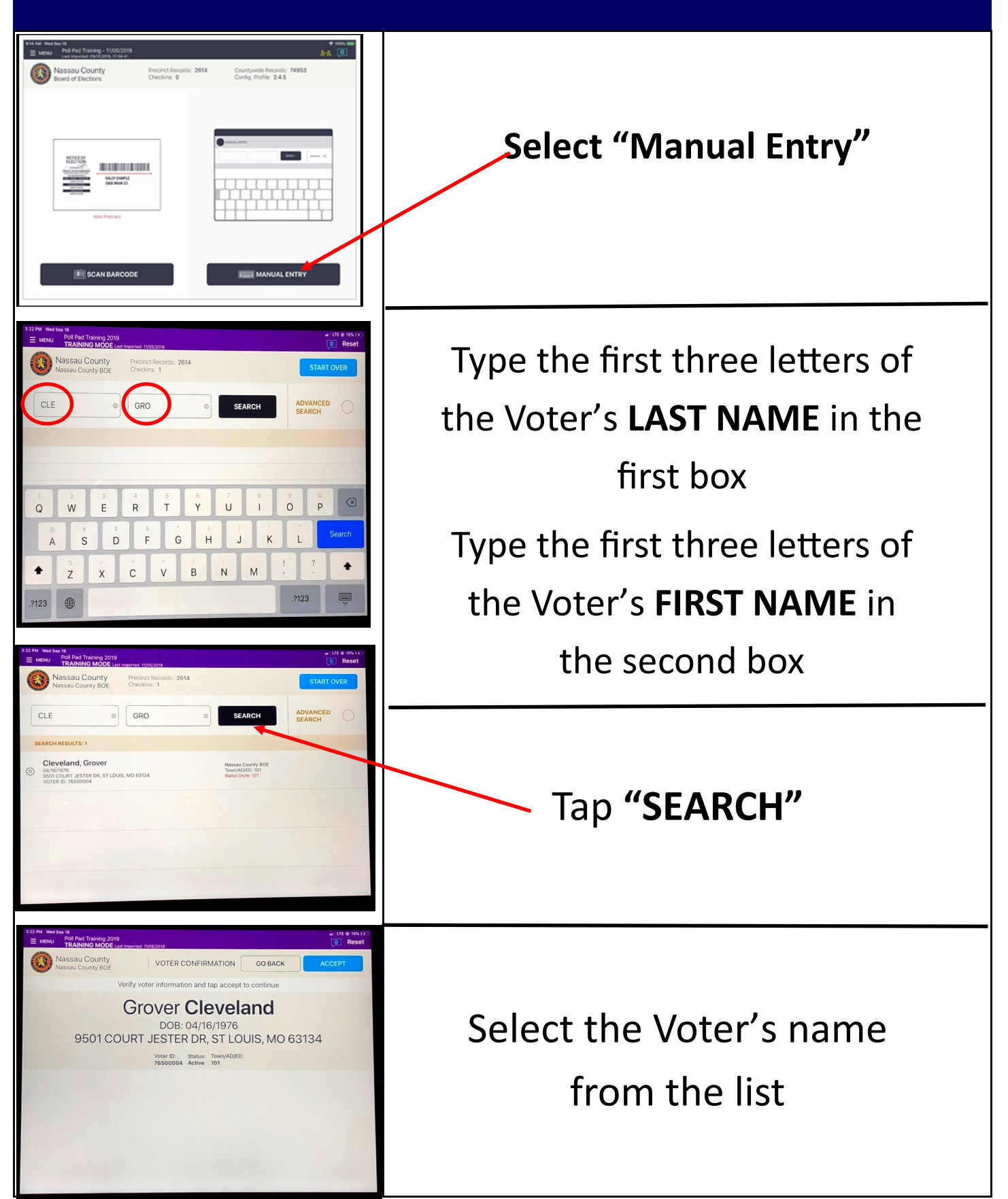

### **8. Voter Changed Address**

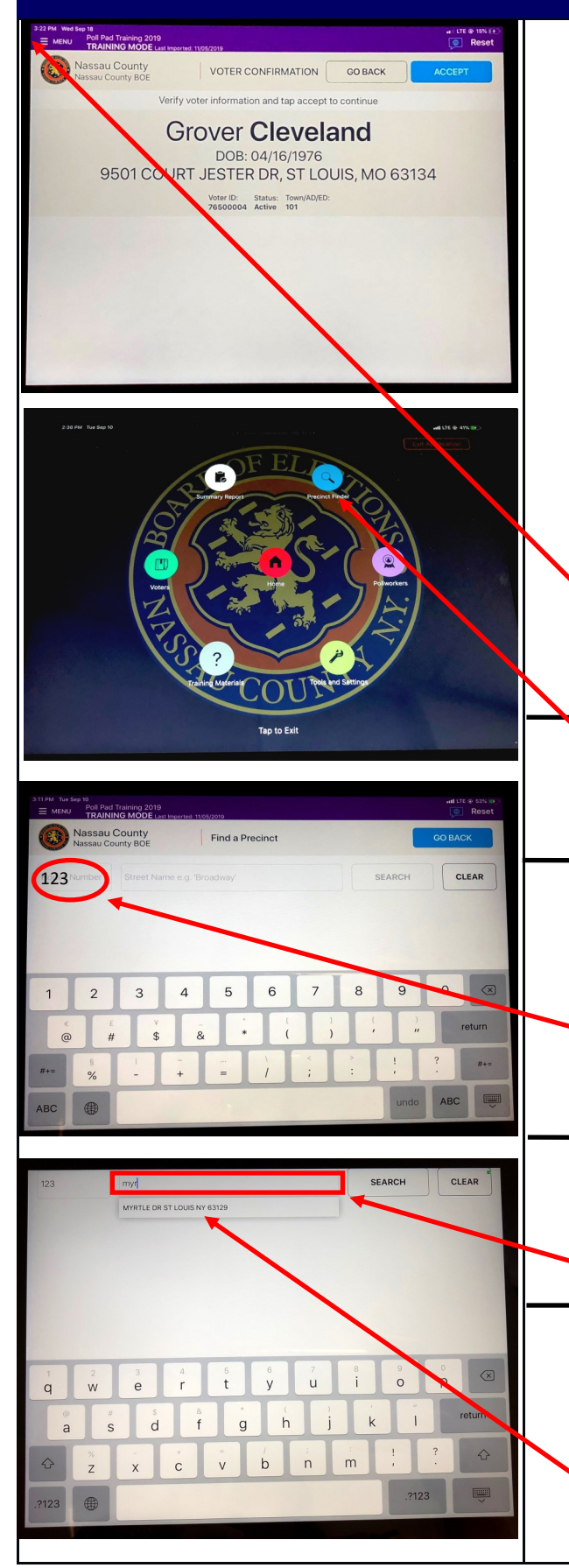

If the Voter has recently moved and this is their old address it is important to get the Voter to the correct Polling Place to vote

#### *VOTERS MUST VOTE WHERE THEY CURRENTLY LIVE*

Tap "**MENU"** on the top right of the screen

#### Tap **"PRECINCT FINDER"**

Tap the first box and type the Voter's new house

number

Tap the second box and type

the Voter's new Street name

Tap the Voter's new address

once it appears in the

suggestions drop down bar

### **8. Voter Changed Address**

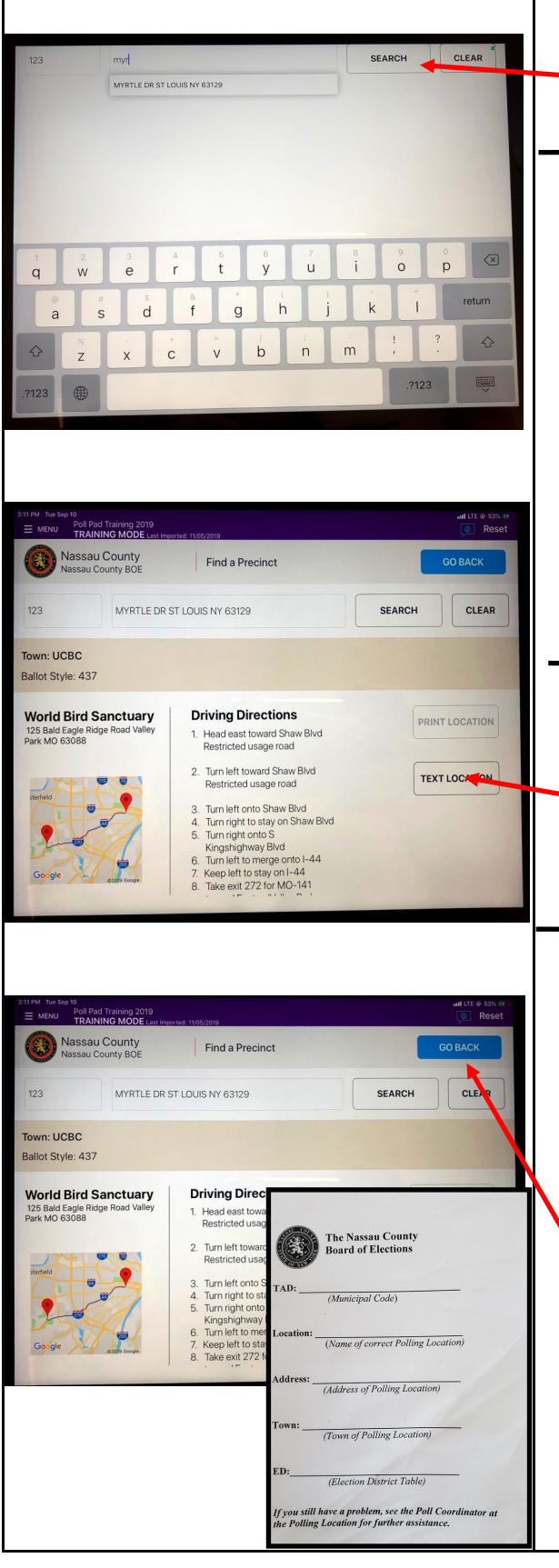

Tap **"SEARCH"** 

Ask the Voter if they would like driving directions to the correct location sent to their phone through a text

Assure Voter that their phone number is not stored

If the Voter says "Yes" tap

**"TEXT LOCATION"** 

If the Voter does not have 'smart phone' or does not want directions in a text message, fill out the Polling Place Finder pad and write the directions on the back of the paper and tap **"GO BACK"**

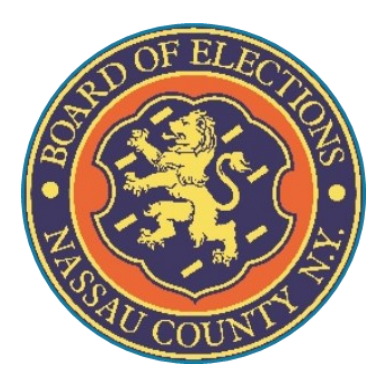

# **Process 9**

# **Need to Spoil a Ballot**

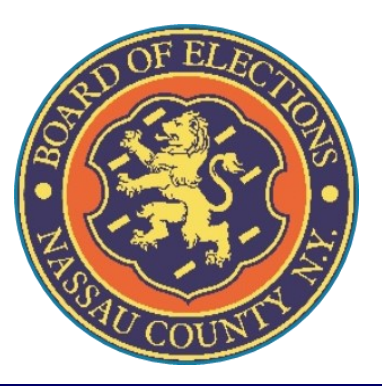

### **A Voter comes to your table and gives you their name:**

NEEDS TO SPOIL A BALLOT

### LAST NAME: Roosevelt

### FIRST NAME: Franklin

ADDRESS: 9790 Chells Dr.

DOB: 10/12/1922

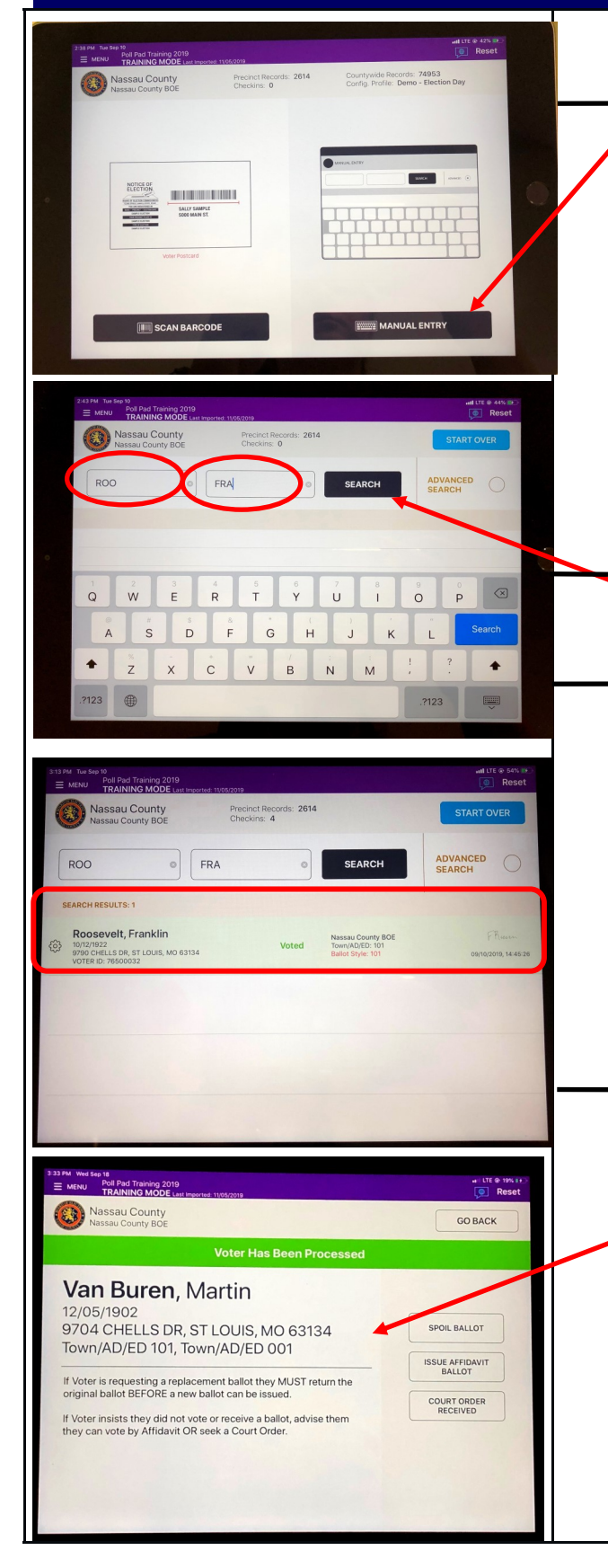

#### **Select "Manual Entry"**

Type the first three letters of the Voter's **LAST NAME** in

the first box

Type the first three letters of

the Voter's **FIRST NAME** in

the second box

Tap **"SEARCH"**

Select the Voter's name from the list.

**Note the voter's information** 

**is highlighted in green and states "Voted"**

Verify that the Voter's

information is correct

**VOTER MUST RETURN ORIGINAL BALLOT BEFORE GETTING A REPLACEMENT** 

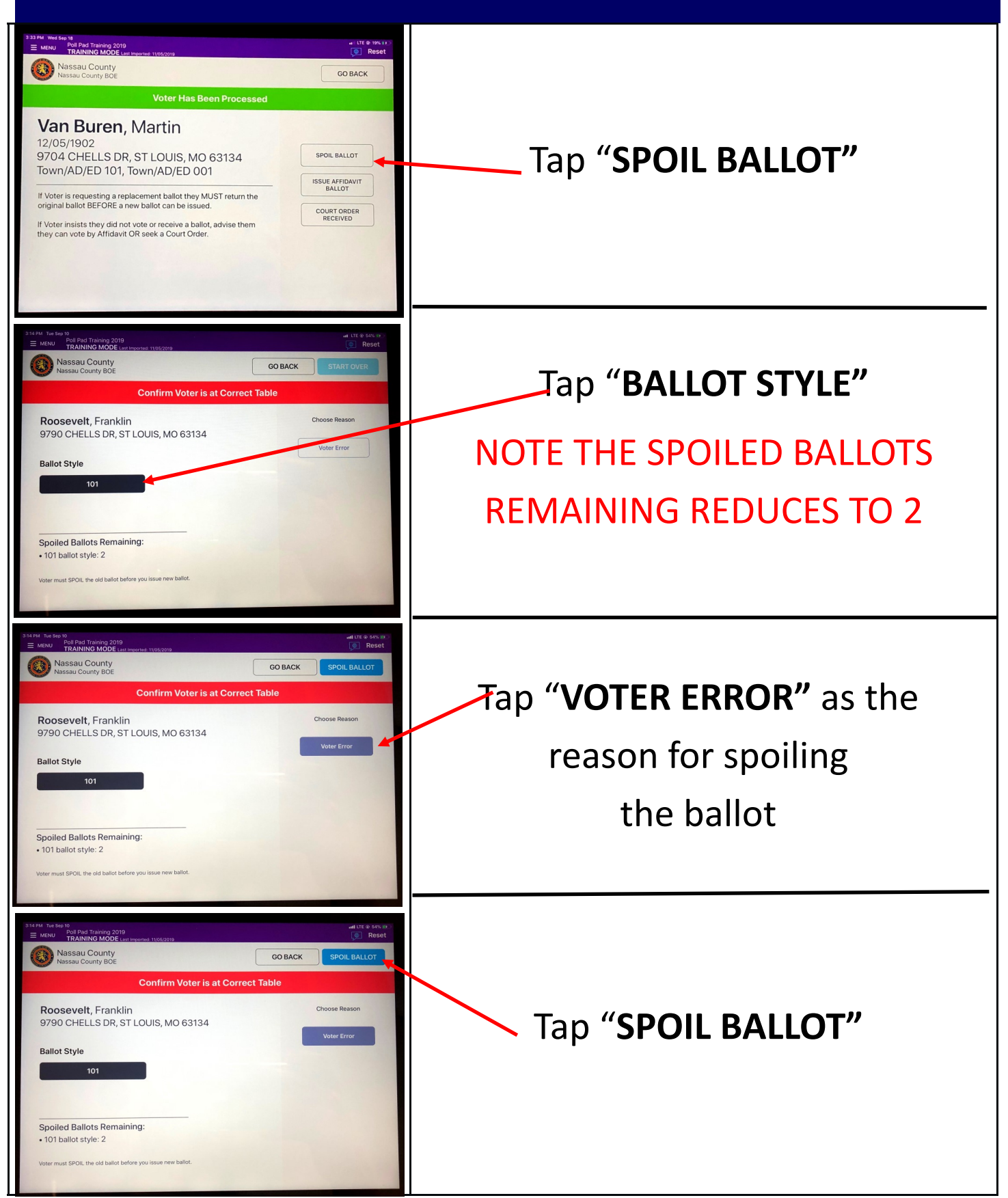

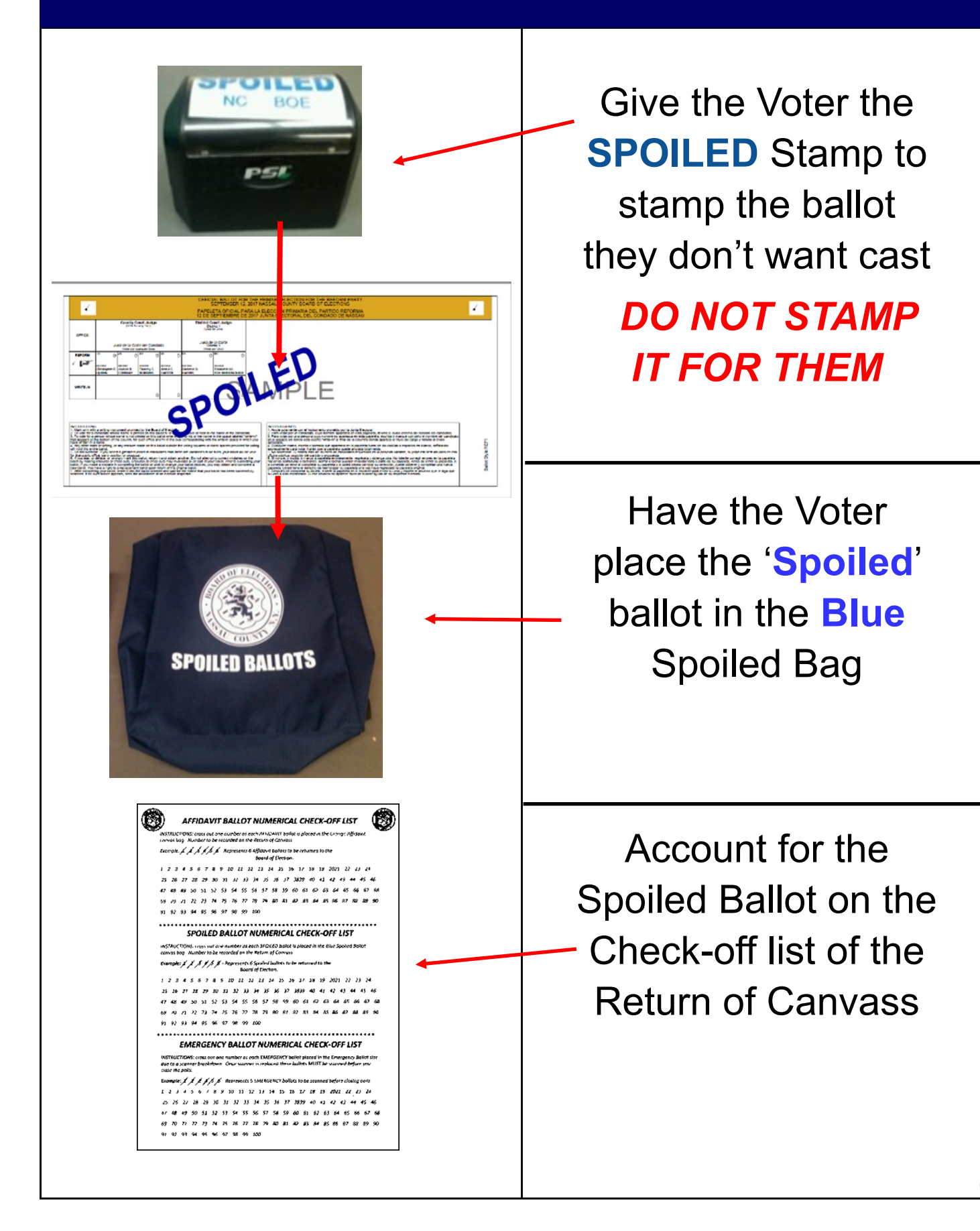

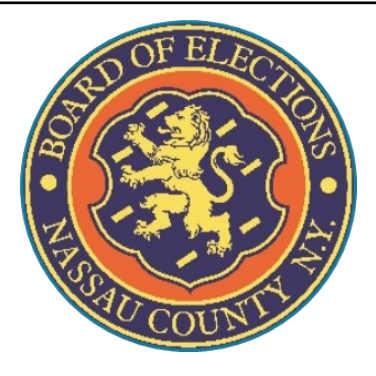

# **Process 10**

# **Voter Already Voted**

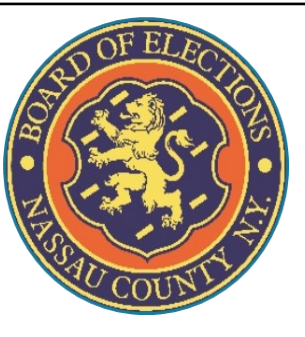

### **10. Voter Already Voted**

### **A Voter comes to your table and gives you their name:**

LAST NAME: Van Buren

FIRST NAME: Martin

ADDRESS: 9704 Chells Dr.

DOB: 12/05/1902

### **10. Voter Already Voted**

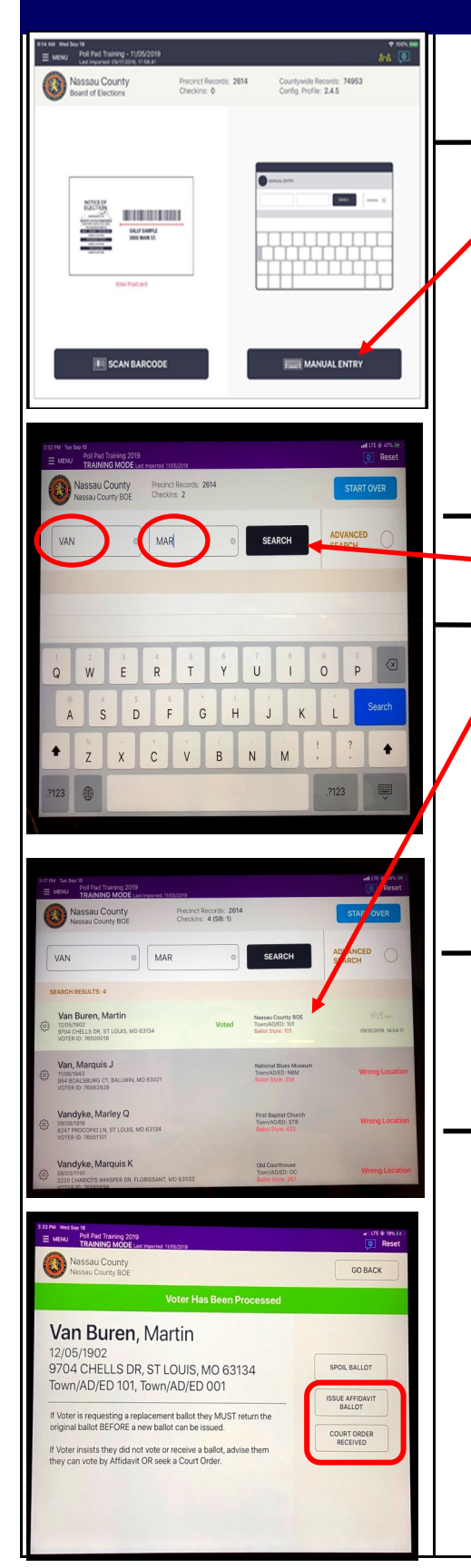

#### **Select "Manual Entry"**

Type the first three letters of the Voter's **LAST NAME** in the first box; type the first letters of the Voter's **FIRST NAME** in the

second box

Tap **"SEARCH"**

Select the Voter's name from the list

**Note the voter's information is highlighted in green and states "Voted"**

Verify that the Voter's information is correct

Since Voter does not have a ballot to 'Spoil' as it had already been processed, their only two options are voting by Affidavit or getting a Court Order to get another ballot

# **10. Affidavits: Already Voted**

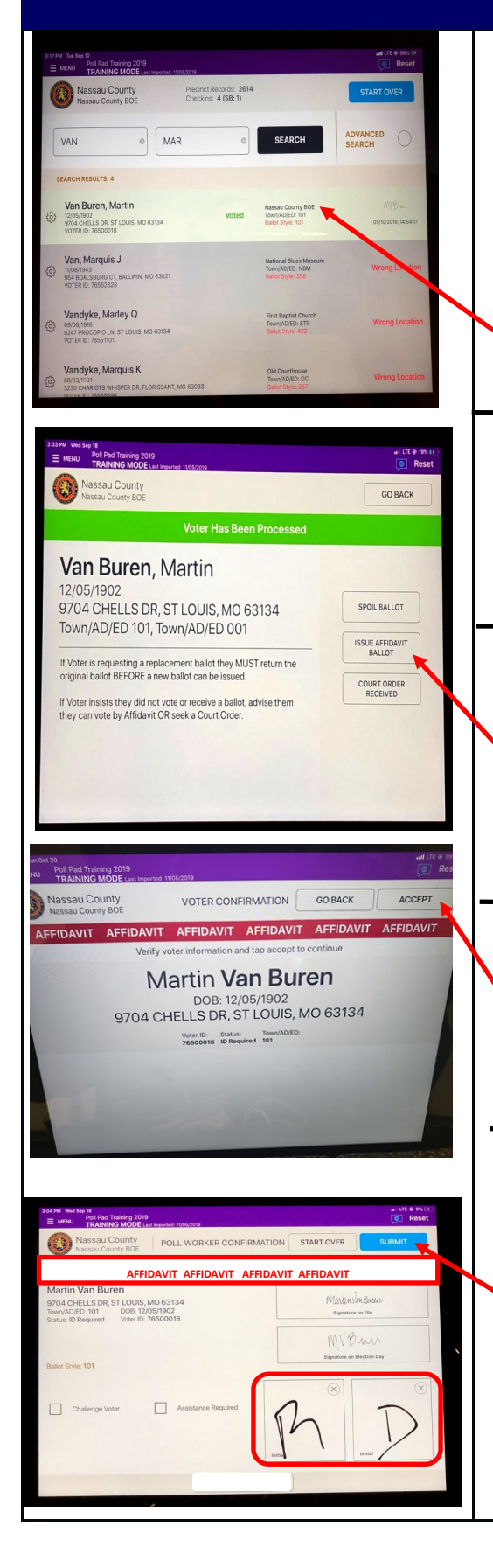

A Voter who has already voted (*perhaps during Early Voting*) and is not spoiling a ballot, **cannot** vote on the DS200. Voter must vote by either Affidavit or Court Order

Tap Voter's name from the list

Verify Voter's information

If the Voter wants to vote by

Affidavit, tap

**"ISSUE AFFIDAVIT BALLOT"**

Voter's Name appears with the

words **AFFIDAVIT** above it, tap on

**"ACCEPT"**

Both a Republican and Democratic Inspector will initial in the boxes provided

Tap **"SUBMIT"** to finish

processing the Voter

### **10. AFFIDAVIT: Voter Already Voted**

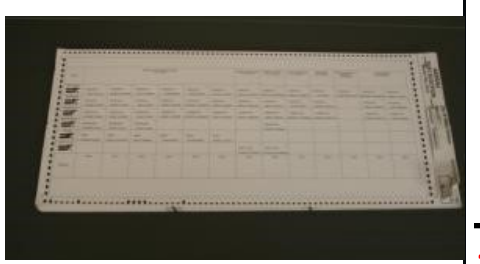

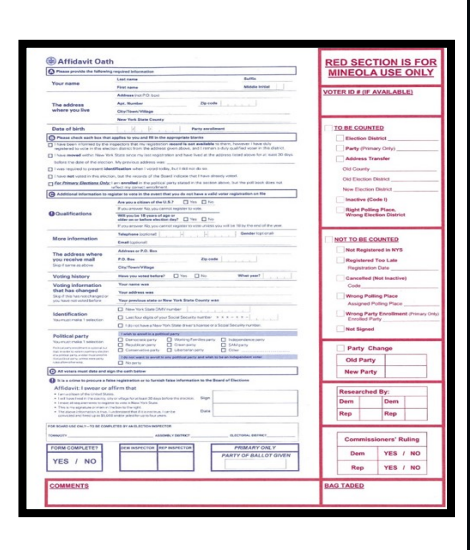

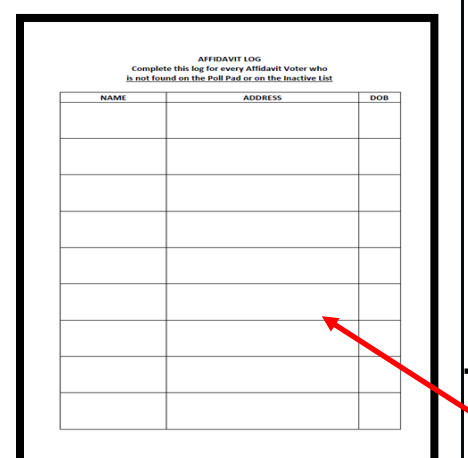

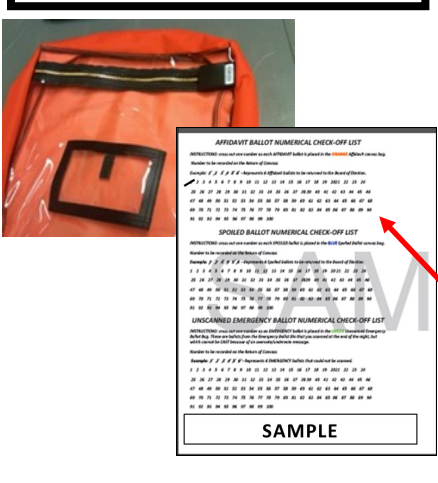

Carefully remove a Ballot from the Ballot Pad

- 1. Check off Affidavit Ballot box on the Ballot
- 2. Fold the ballot tightly in 4 and place inside the Affidavit Envelope
- 3. Give the Voter an Affidavit Envelope with the folded ballot inside
- 4. When the Voter returns with the Affidavit Envelope with the Ballot sealed inside, review it for completeness & initial envelope.
- Fill in the Affidavit Log in the White Paperwork Binder **BEFORE** allowing Voter to place it in the Orange **AFFIDAVIT** bag

Account for the Ballot on the Check-Off list on the Return of Canvass
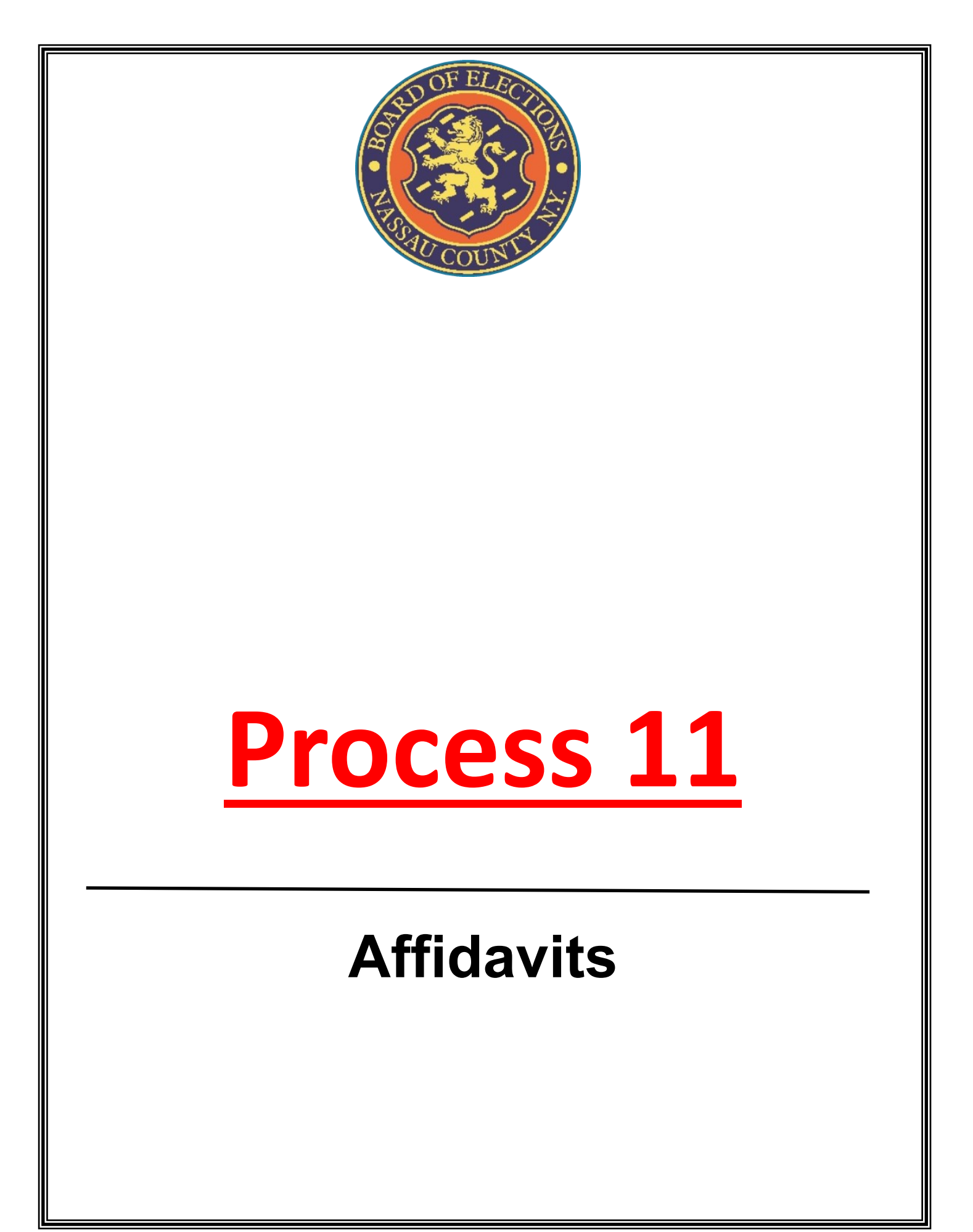

# **11. Affidavits**

#### **Reasons Voters use an Affidavit:**

- The Voter recently moved to the area;
- The Voter is on the Inactive List;
- The Voter cannot be found in the Poll Pad;
- The Voter refuses the Challenge Oath; OR
- The Voter does NOT have ID when **"ID REQUIRED"**  appears next to their name in the Poll Pad

**NOTICE TO VOTERS** (Election Law Section 8-302-3-a)

If your poll record is missing, or for a primary election, your poll record does not show enrollment in the party in which you claim to be enrolled. you may seek to vote by one of the following methods:

1. AFFIDAVIT BALLOT - If you are able to swear under oath that you live in the election district in which you are seeking to vote and that you are presently registered to vote in this County, (and in a primary election, that you are also enrolled in the appropriate party), the Election Inspectors are required to give you a paper ballot on which you may cast your vote.

Place the voted ballot in the envelope provided and carefully complete your affidavit on the outside of the envelope, making sure to give your correct residence address. The envelope will be returned, unopened, to the Board of Elections. If the Board determines that you are an eligible voter in that election district, your ballot will be counted. You will be notified if your ballot is not cast and the reason for such decision.

At the Board of Elections, your envelope will be opened along with others, and the folded ballots will be placed in a group and mixed. They are then unfolded and counted. In this manner, the secrecy of every vote is maintained.

2. COURT ORDER - You may obtain a court order directing the Election Inspectors to allow you to vote on the voting machine. Your Board of Elections will tell you where and when a Justice of the Supreme Court or a County Court Judge can be located. You can contact your County Board at the number provided below.

> NASSAU COUNTY BOARD OF ELECTIONS 240 OLD COUNTRY ROAD MINEOLA, NY 11510 (516) 571-2411

If a Voter is voting by Affidavit have the Voter read the **"NOTICE TO VOTERS"** 

The '**NOTICE'** explains the voting process by an Affidavit Ballot

#### **11. AFFIDAVITS**

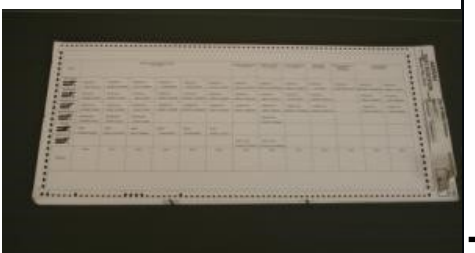

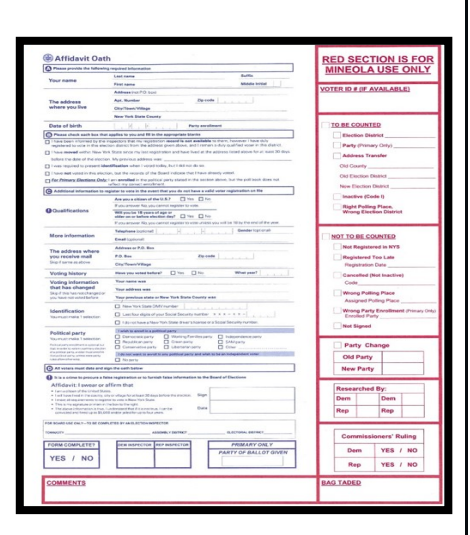

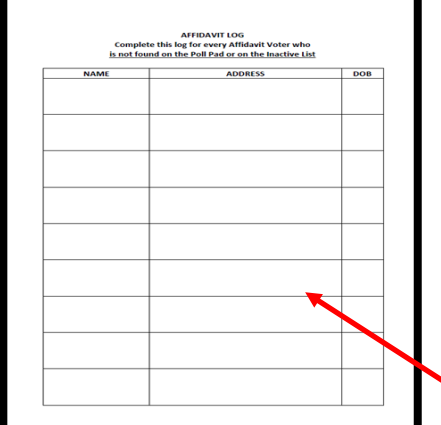

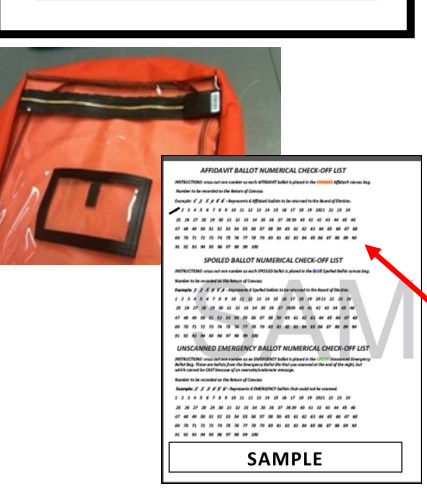

Carefully remove a Ballot from the Ballot Pad

- 1. Check off Affidavit Ballot box on the Ballot
- 2. Fold the ballot tightly in 4 and place inside the Affidavit Envelope
- 3. Give the Voter an Affidavit Envelope with the folded ballot inside
- 4. When the Voter returns with the Affidavit Envelope with the Ballot sealed inside, review it for completeness & initial envelope.

Fill in the Affidavit Log in the White Paperwork Binder **BEFORE** allowing Voter to place it in the Orange **AFFIDAVIT** bag

Account for the Ballot on the Check-Off

list on the Return of Canvass

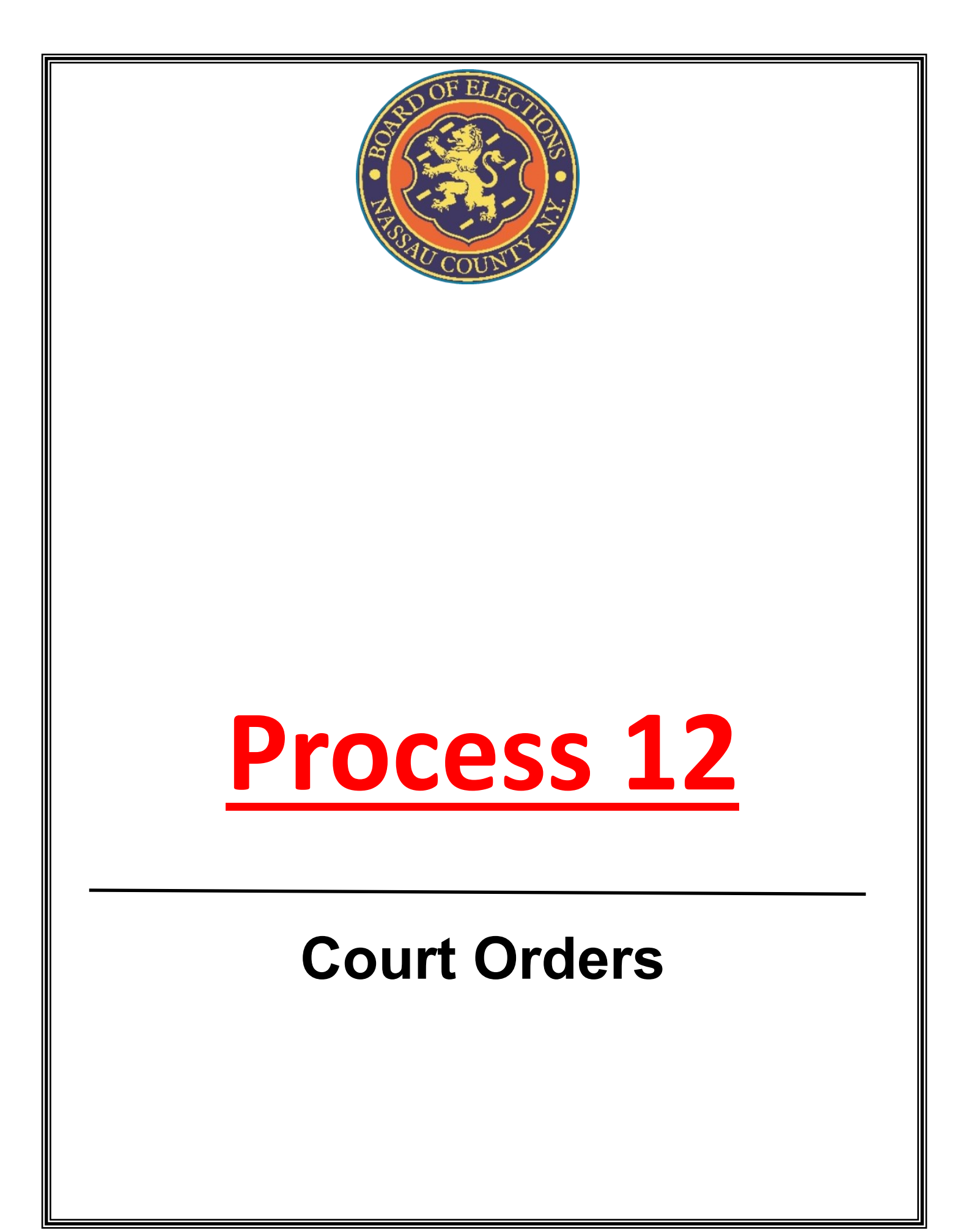

## **12. Court Orders**

• **Voters who are not eligible to vote on the DS200 and don't wish to vote by Affidavit may choose to get a Court Order.** 

> **NOTICE TO VOTERS** (Election Law Section 8-302-3-a)

If your poll record is missing, or for a primary election, your poll record does not show enrollment in the party in which you claim to be enrolled, you may seek to vote by one of the following methods:

1. AFFIDAVIT BALLOT - If you are able to swear under oath that you live in the election district in which you are seeking to vote and that you are presently registered to vote in this County, (and in a primary election, that you are also enrolled in the appropriate party), the Election Inspectors are required to give you a paper ballot on which you may cast your vote.

Place the voted ballot in the envelope provided and carefully complete your affidavit on the outside of the envelope, making sure to give your correct residence address. The envelope will be returned, unopened, to the Board of Elections. If the Board determines that you are an eligible voter in that election district, your ballot will be counted. You will be notified if your ballot is not cast and the reason for such decision.

At the Board of Elections, your envelope will be opened along with others. and the folded ballots will be placed in a group and mixed. They are then unfolded and counted. In this manner, the secrecy of every vote is maintained.

2. COURT ORDER - You may obtain a court order directing the Election Inspectors to allow you to vote on the voting machine. Your Board of Elections will tell you where and when a Justice of the Supreme Court or a County Court Judge can be located. You can contact your County Board at the number provided below.

> NASSAU COUNTY BOARD OF ELECTIONS 240 OLD COUNTRY ROAD MINEOLA, NY 11510  $(516) 571 - 2411$

If a Voter wishes to get a Court Order, have the Voter read the **"NOTICE TO VOTERS"**  The 'Notice' explains the voting process by a Court Order

A Voter who gets a Court Order must return to your table with the Court Order and sign it before you. If the Voter had already signed it, the Voter must sign it again.

### **12. Court Orders**

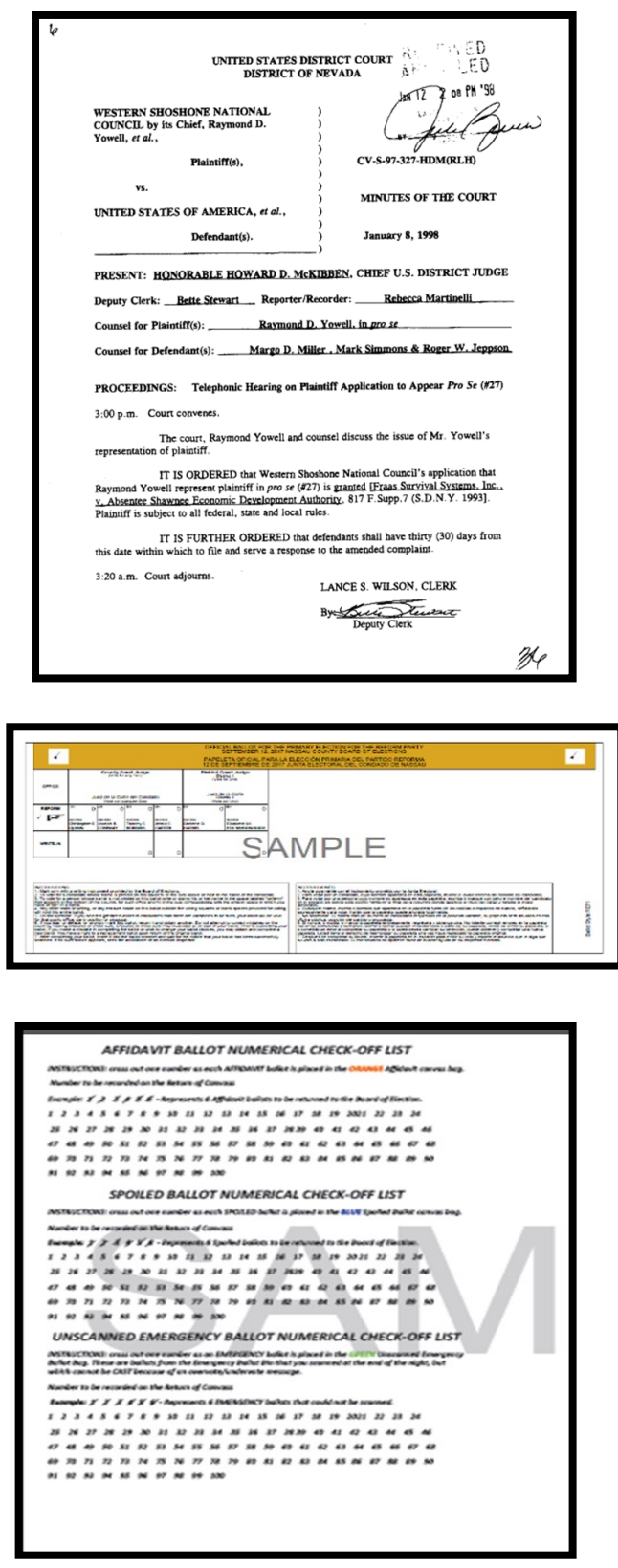

If the Voter obtained a Court Order: read the Judge's instructions on the Court Order

If the judge orders that Voter is to get a ballot to vote on the DS200, carefully remove a ballot from the pad and give it to the Voter

Account for the Court Order on the Return of Canvass

Place the Court Order in the inside flap of the **White Paperwork Binder**

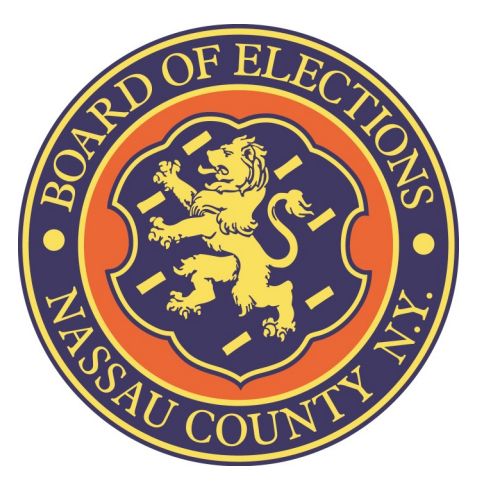

#### Nassau County Board of Elections 240 Old Country Road—5th floor Mineola, New York 11501 (516) 571-VOTE (516) 571-8683 www.nassauvotes.com